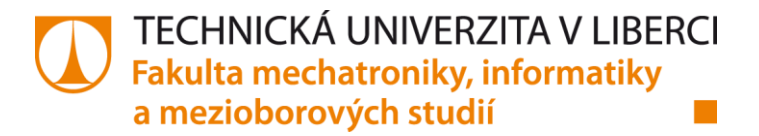

# **VZDÁLENÉ ŘÍZENÍ ÚLOH ELEKTRONICKÝCH OBVODŮ S OPERAČNÍMI ZESILOVAČI POMOCÍ LABVIEW**

**Diplomová práce**

*Studijní obor:* 3906T001 – Mechatronika

*Studijní program:* N2612 – Elektrotechnika a informatika

*Autor práce:* **Bc. Martin Valenta** *Vedoucí práce:* Ing. Lenka Kretschmerová Ph.D.

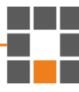

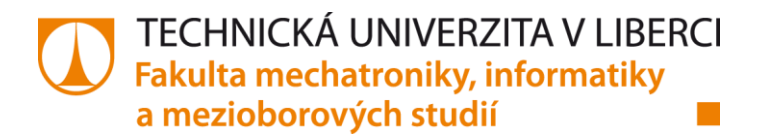

# **Remote control of electronic circuits tasks with the operational amplifiers using LabVIEW**

**Diploma thesis**

*Study programme:* N2612 – Elektrotechnika a informatika *Study branch:* 3906T001 – Mechatronika

*Author:* **Bc. Martin Valenta** *Supervisor:* Ing. Lenka Kretschmerová Ph.D.

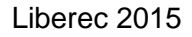

TECHNICKÁ UNIVERZITA V LIBERCI Fakulta mechatroniky, informatiky a mezioborových studií Akademický rok: 2014/2015

# ZADÁNÍ DIPLOMOVÉ PRÁCE

(PROJEKTU, UMĚLECKÉHO DÍLA, UMĚLECKÉHO VÝKONU)

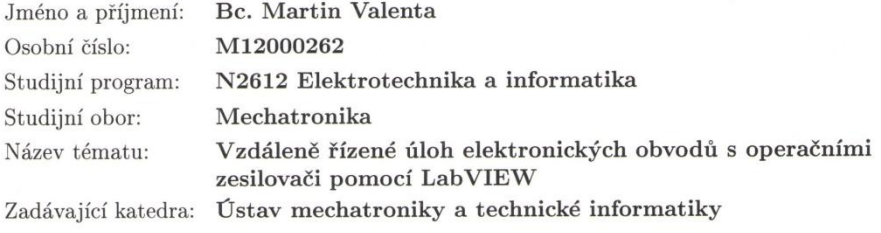

#### Zásady pro vypracování:

- 1. Seznamte se s přípravky elektronických obvodů s operačními zesilovači využívaných při výuce měření.
- 2. Seznamte se s možnostmi řízení vstupů a výstupů karty MyDAQ.
- $3.$  Navrhněte řízení vstupních napětí pro jednotlivé úlohy a způsob jejich ovládání  $\,$ prostřednictvím LabVIEW. Navrhněte odečet a zápis výstupních hodnot z přípravků.
- 4. Vytvořte kompletní měřicí SW včetně uživatelského rozhraní použitelného pro web pro zvolené úlohy měření (min. dvě) s operačními zesilovači.
- 5. K vytvořeným vzdáleným řízením vytvořte návody pro obsluhu pro uživatele.
- 6. Diskutujte možnosti diferencovaného přístupu pro různé skupiny uživatelů.

Rozsah grafických prací: dle potřeby dokumentace Rozsah pracovní zprávy:  $40 - 50$  stran Forma zpracování diplomové práce: tištěná/elektronická Seznam odborné literatury:

- [1] Haasz V., Sedláček M.: Elektrická měření (Přístroje a metody). ČVUT, Praha 1998.
- [2] LabVIEW Core 1, 2 a 3 na ni.com/training
- [3] Technická dokumentace ke kartě MyDAQ
- [4] Technická dokumentace k použitým měřicím přístrojům.

Vedoucí diplomové práce:

Ing. Lenka Kretschmerová, Ph.D. Ústav mechatroniky a technické informatiky

Datum zadání diplomové práce: Termín odevzdání diplomové práce: 15. května 2015

10. října 2014

 $N_{i}$ prof. Ing. Václav Kopecký,

děkan

V Liberci dne 10. října 2014

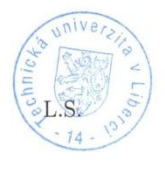

Wole' doc. Ing. Milan Kolář, CSc. vedoucí ústavu

# **Prohlášení**

Byl jsem seznámen s tím, že na mou diplomovou práci se plně vztahuje zákon č. 121/2000 Sb., o právu autorském, zejména § 60 – školní dílo.

Beru na vědomí, že Technická univerzita v Liberci (TUL) nezasahuje do mých autorských práv užitím mé diplomové práce pro vnitřní potřebu TUL.

Užiji-li diplomovou práci nebo poskytnu-li licenci k jejímu využití, jsem si vědom povinnosti informovat o této skutečnosti TUL; v tomto případě má TUL právo ode mne požadovat úhradu nákladů, které vynaložila na vytvoření díla, až do jejich skutečné výše.

Diplomovou práci jsem vypracoval samostatně s použitím uvedené literatury a na základě konzultací s vedoucím diplomové práce a konzultantem.

Současně čestně prohlašuji, že tištěná verze práce se shoduje s elektronickou verzí vloženou do IS STAG.

Datum 15. 5. 2015

Podpis: Palenta

# **Abstrakt**

Tato diplomová práce se v první části zabývá teorií vývojového prostředí LabVIEW, multifunkční kartou NI My DAQ a jejich možnostech řízení vzdálené úlohy. Následuje téma operačních zesilovačů, které jsou součástí přípravku pro měření, a možnosti řízení krokových motorů. Praktická část se soustředí na tvorbu hardwaru, který přivádí jednotlivé signály ke zpracování měřicí kartě. Dále se koncentruje na ovládání zdroje napětí přes sériovou linku, nastavení generátoru funkcí přes rozhraní USB či ovládání krokového motoru. V poslední části je vytvořen program na vzdálené řízení úlohy tak, aby bylo možné měřit veličiny přes internet "odkudkoli".

# **Klíčová slova**

Vzdálené měření, webové rozhraní, řízení, NI MyDAQ, LabVIEW, operační zesilovače.

# **Abstract**

This thesis in the first part deals with the theory of the development environment of LabVIEW, a multifunction card NI MyDAQ and possibilities of remote control of tasks. Following the focus on operational amplifiers, which are part of the preparation for the measurement and the possibilities for control of stepper motors. The practical part is focused on creating hardware which individual signals supplied to the measurement processing card. Then it focuses on the control voltage source via a serial link or control of a stepper motor. The last part is a program created for remote control of tasks to enable to measure any variables via internet from "anywhere".

# **Key words**

Remote measurement, web interface, management, NI MyDAQ, LabVIEW, operational amplifiers

# **OBSAH**

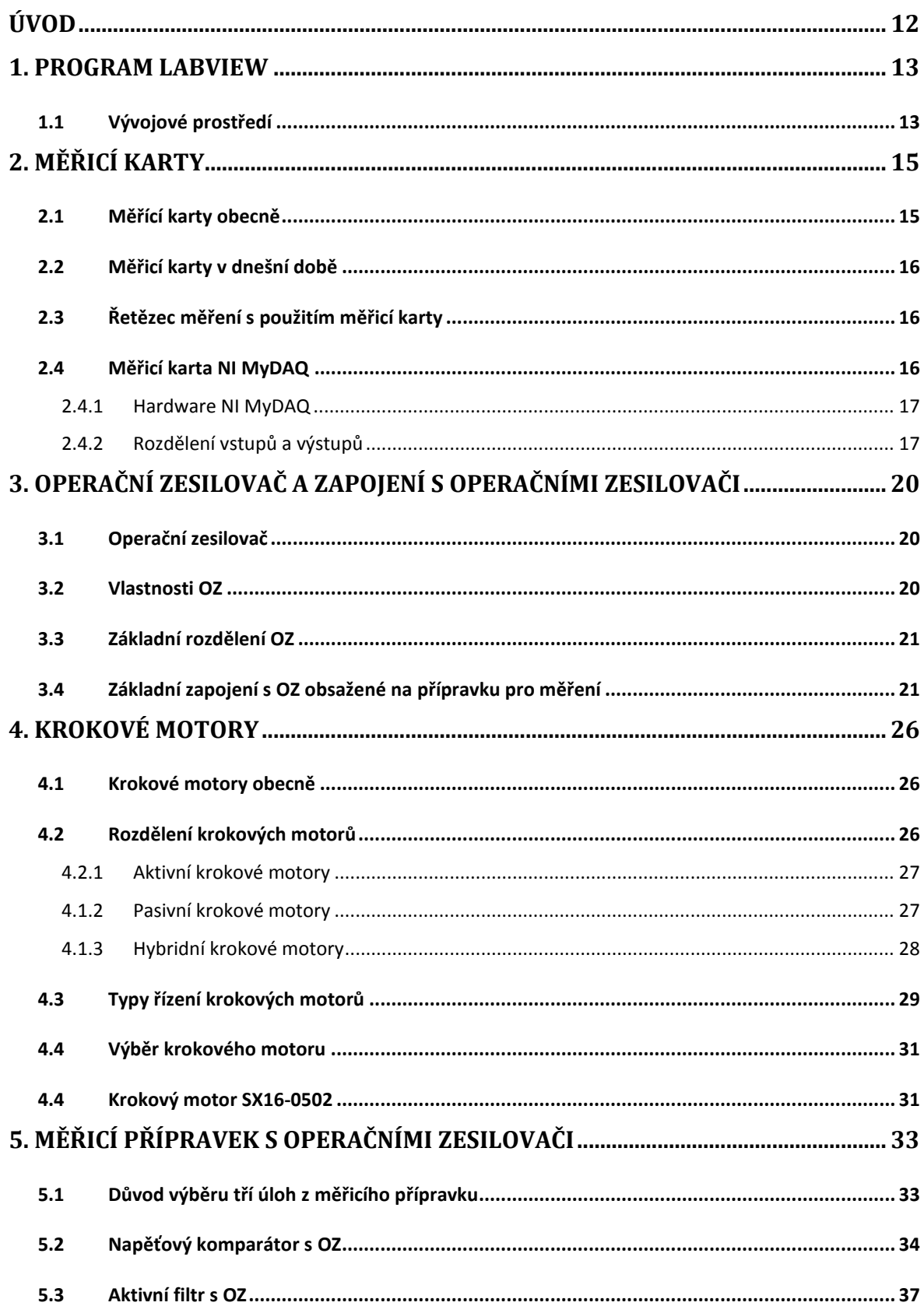

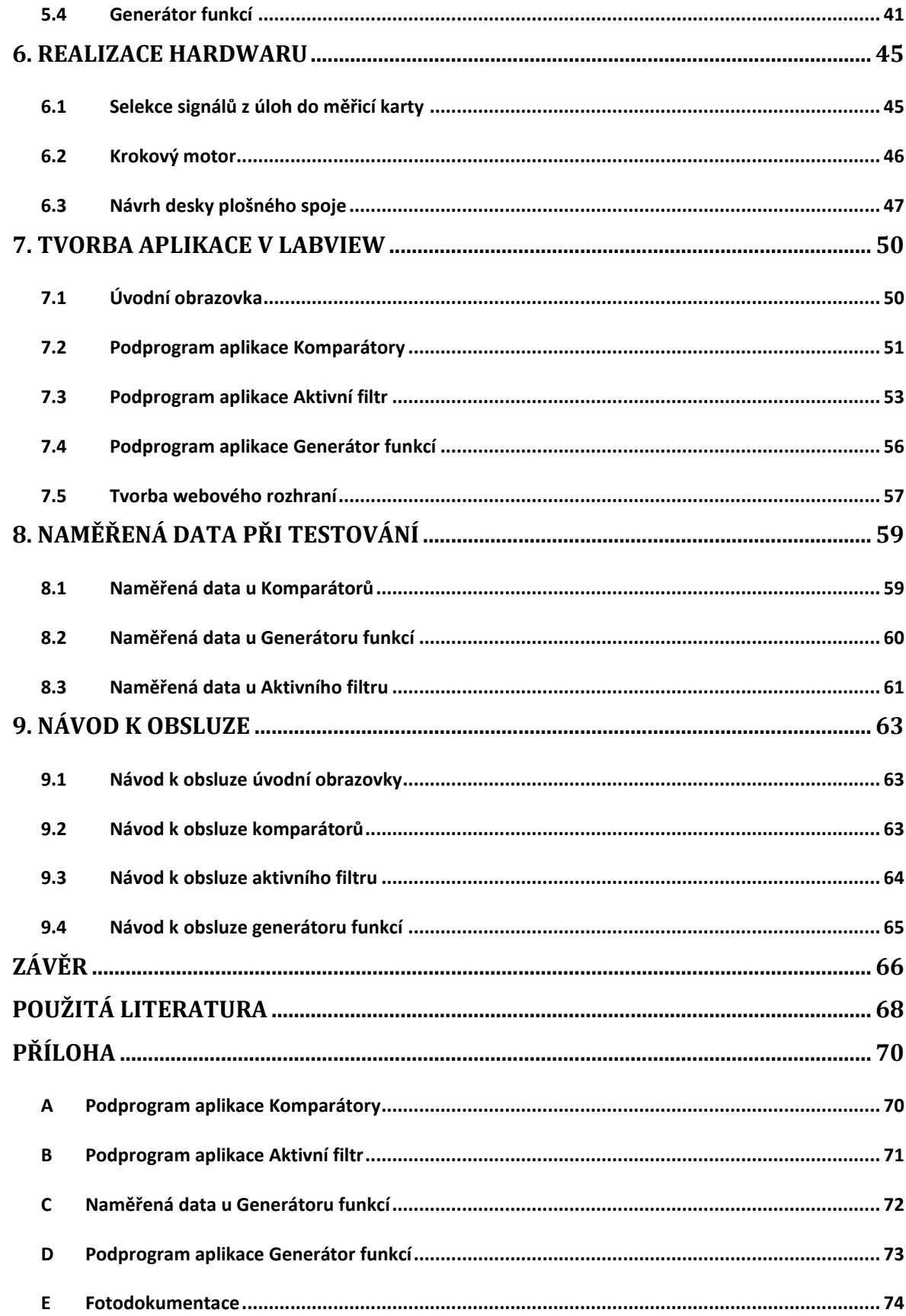

# Seznam obrázků

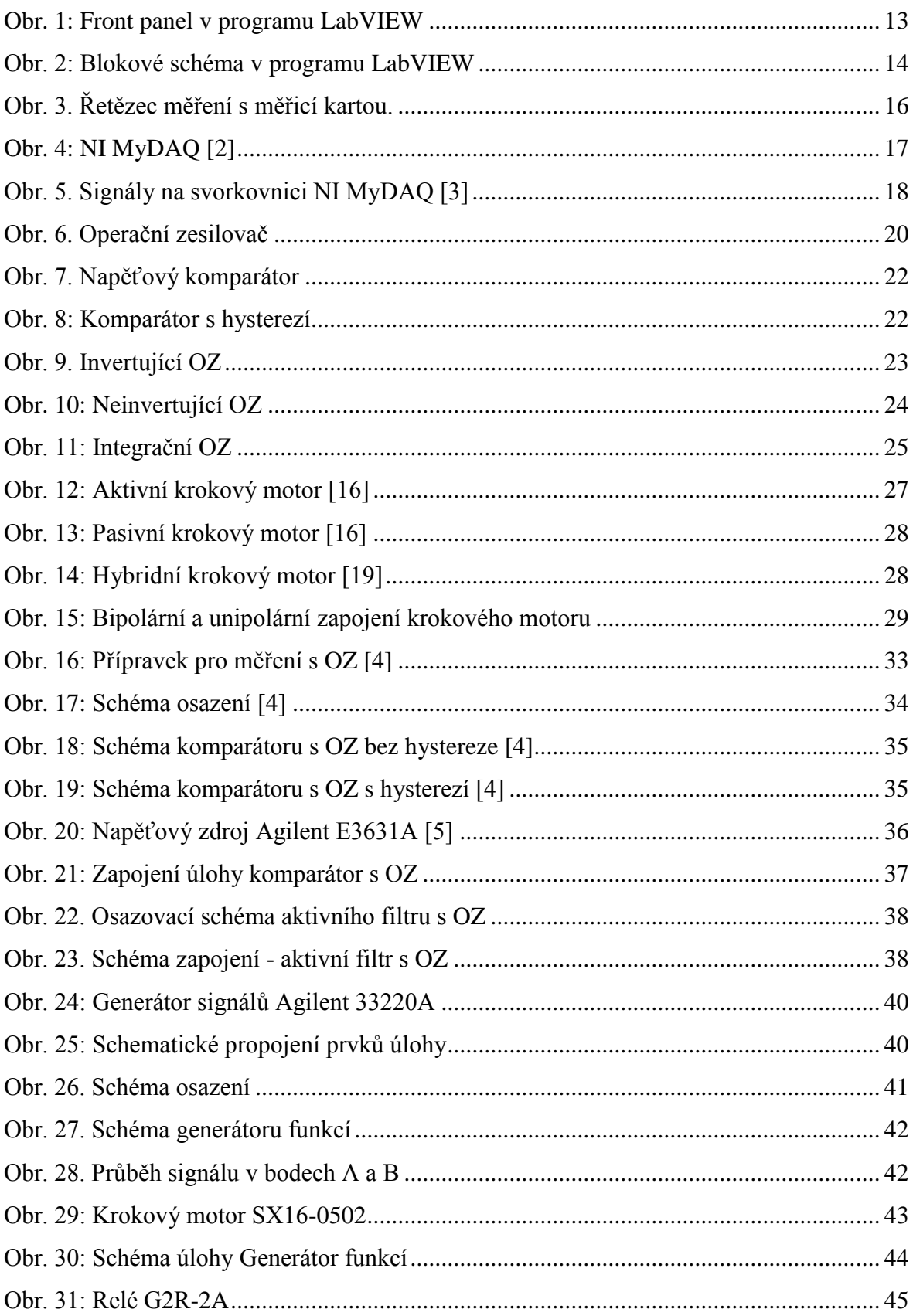

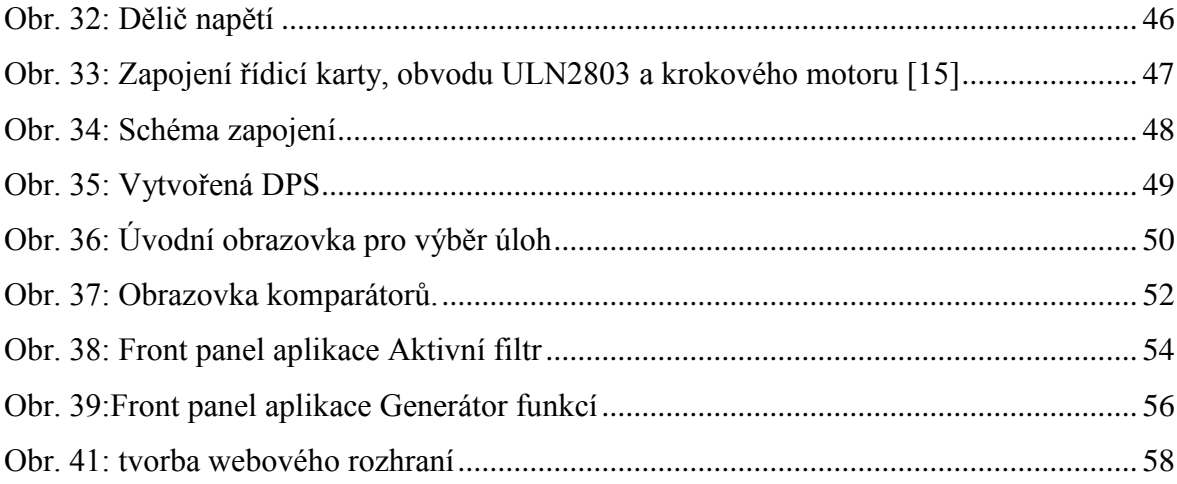

# **Seznam tabulek**

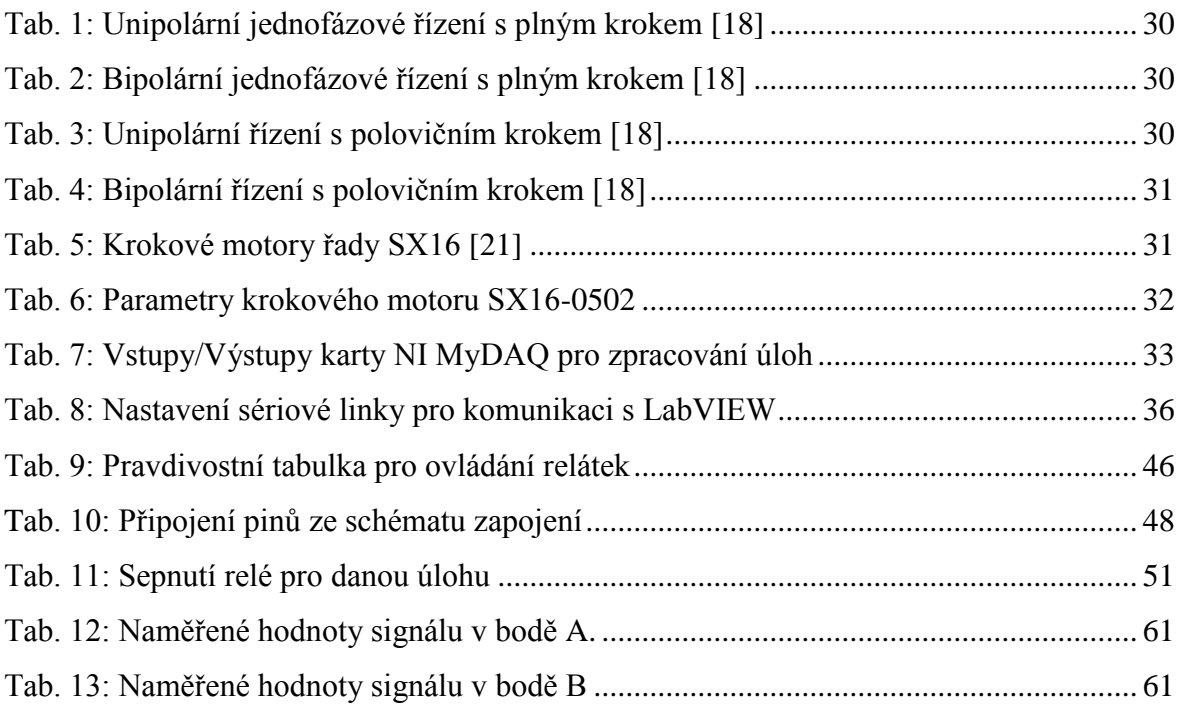

# **Seznam zdrojových kódů**

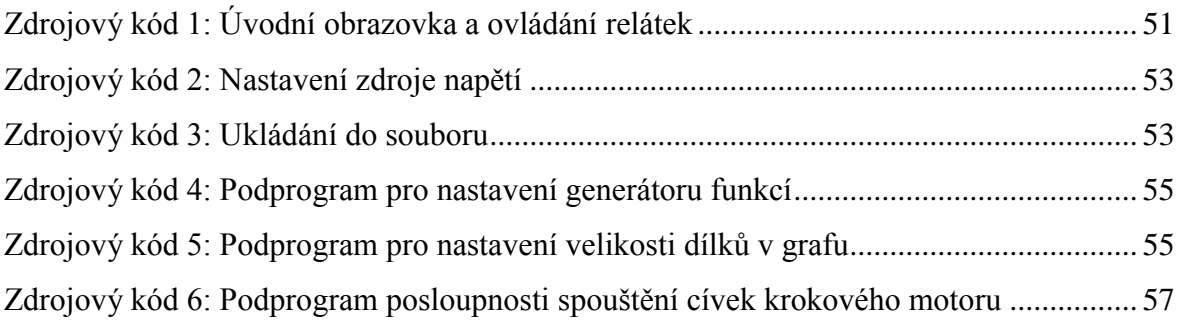

# **Seznam zkratek**

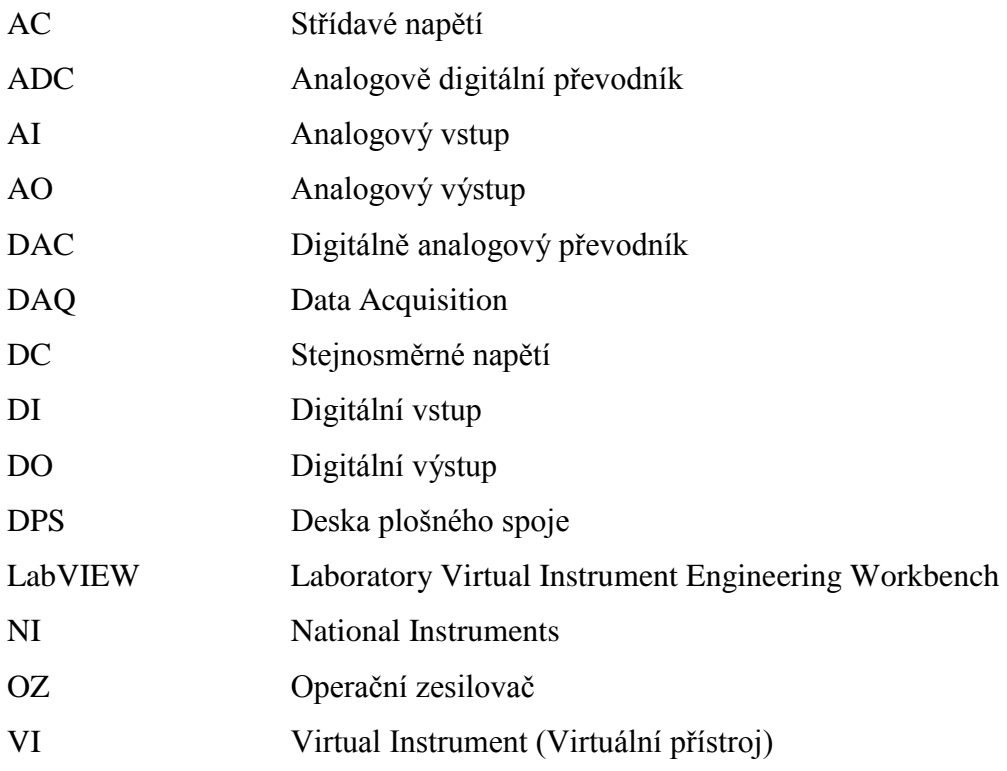

# **Úvod**

V současné době směřují měřicí systémy k tomu, aby se jimi měřená data mohla dále zpracovávat a vyhodnocovat z kteréhokoliv místa na světě. To napomáhá k rychlé distribuci nově získaných informací. Časy, kdy byla potřebná přítomnost pracovníka na pracovišti z důvodu měření, je možné posunout o krok dál.

Důsledkem neustálého vývoje v měřicí technice se vylepšují vlastnosti nejrůznějších snímačů, softwaru či multifunkčních karet. Díky tomu máme možnost vytvořit celý řetězec od snímače až po rozhraní, které umožní přístup k realizované úloze ze vzdáleného místa s možnostmi různého nastavení. Vzdálené nastavení a řízení úlohy je umožněno nastavitelnými zdroji napětí, multimetry nebo osciloskopy přes sběrnice skrze PC. Vzdálené řízení systémů má svoje kořeny v průmyslovém odvětví. Díky postupnému vývoji je možné realizovat řízení vzdálených úloh za přijatelnou cenu a se snesitelným úsilím.

Primární motivací pro tvorbu této práce je možnost využití nastavitelné měřicí techniky pomocí PC. První fází je rešerše o možnostech multifunkční karty a prvků, které budou ovládány. Dále následuje navržení desky plošného spoje pro přepínání mezi úlohami a ovládání krokového motoru s návazností na software pro ovládání řídicích prvků úlohy, odečtu a uložení naměřených dat. Vše bude přístupné přes internetové webové rozhraní, kterým se realizuje řízení nastavitelných prvků. Vytvořená aplikace bude určena pro vzdálené měření a řízení elektrických veličin v úlohách "Napěťový komparátor, Aktivní filtr s OZ a Generátor funkcí".

# **1. Program LabVIEW**

Téměř v každém odvětví jsme dnes svědky velkých pokroků, nejinak je tomu i ve světě programování. Výsledkem je stále rychlejší a efektivnější tvorba požadovaných programů. Zatímco ostatní programovací systémy používají k tvorbě zdrojového kódu textově orientované jazyky, LabVIEW (Laboratory Virtual Instrument Engineering Workbench) využívá jiný, a to grafický programovací jazyk, který se značí velkým písmenem G. Analogie je taková, že např. jazyk C-Sharp pracuje nad jazykem C++, kde je zdrojovým kódem psaný text. V našem případě program nepíšeme, ale kreslíme. G je tedy grafický programovací jazyk.

V tomto vývojovém prostředí je možné rozšiřování o rozsáhlé knihovny pro vytváření aplikací zaměřených převážně na oblasti všech fází měření, tj. sběr, analýza a vyhodnocení či sdílení dat. Sběr dat do počítače probíhá za podpory různých rozhraní např. RS 232, GPIB či USB. Skrze tato rozhraní je možné připojit zdroje napětí, osciloskopy, generátory, multifunkční karty atd. Informace byly získány z [8],[10].

# **1.1 Vývojové prostředí**

Vytvořené aplikace v programu LabVIEW mají ve většině případů podobu reálných měřicích přístrojů. Realizovaný program se proto nazývá virtuální přístroj s anglickou zkratkou VI (Virtual Instrument). Jednotlivé VI jsou složeny z několika následujících částí:

**Čelní panel** je interaktivním grafickým rozhraním k uživateli. Simuluje panel reálného přístroje, viz Obr. 1. Zahrnuje prvky pro indikaci a ovládání (grafy, tlačítka, LED signalizace, vstupy pro text, konstanty atd.). Panel ovládá uživatel myší nebo klávesnicí.

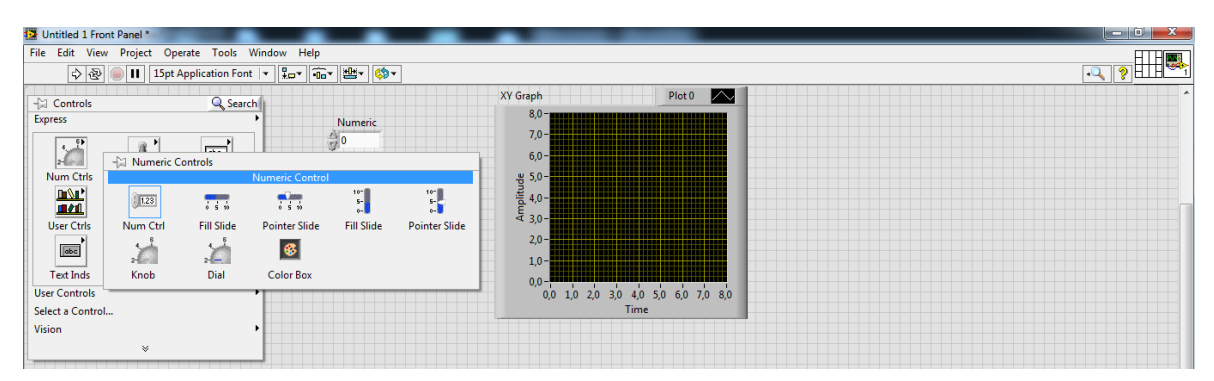

*Obr. 1: Front panel v programu LabVIEW*

**Blokové schéma** udává, co má VI vykonat. Jeho obsah je realizován ikonami, které představují ovládací a indikační prvky čelního panelu. Bloky jsou propojeny do požadované struktury a následně zpracovávají průchozí data.

Na Obr. 2 je ukázán příklad z knihovny programu LabVIEW, jak je možné použít strukturu CASE.

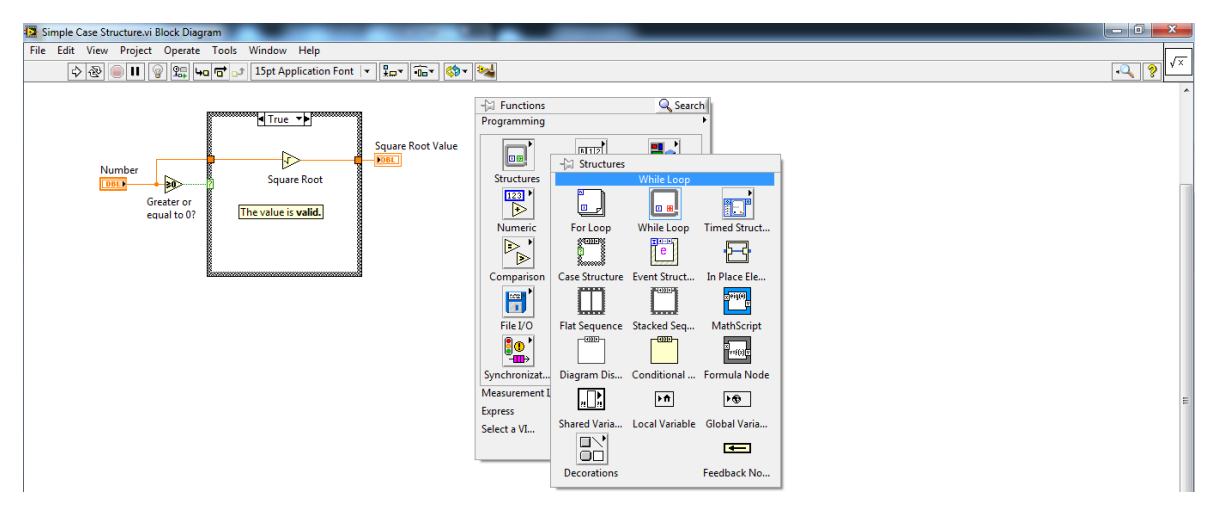

*Obr. 2: Blokové schéma v programu LabVIEW*

**Hierarchická struktura,** VI má hierarchickou strukturu. Může být použit jako celek nebo jenom jeho podprogramy, které se nazývají Sub-VI. Každý takový VI (Sub-VI) je představován ikonou a místy pro připojení vstupních a výstupních signálů.

Celkově se tedy prostředí LabVIEW skládá z front panelu, kde se vytváří vizuální stránka programu pomocí palety controls, ze které je možné vybrat nejrůznější vstupní a výstupní bloky, např. grafy XY, tlačítka, kontrolky atd. Dále obsahuje část s názvem blok diagram, ve které se propojují různé bločky (matematické, operace polí, řetězce atd.) z palety function.

Tvorba programů v prostředí LabVIEW tedy umožňuje dělit aplikace na jednotlivé části, které jsou nazývány Sub-VI. Složením těchto podprogramů můžeme dostat výsledný virtuální přístroj. Vytvořením EXE souboru lze aplikaci používat nezávisle na prostředí.

# **2. Měřicí karty**

Měřicí karty pro PC, označované také zkratkou DAQ (Data Aquisition), jsou primárně určeny pro měření analogových signálů a jsou dostupné v mnoha variantách. Pojem měřicí karta neskrývá jen přídavnou desku s měřicími vstupy, ale i desku vybavenou též analogovými výstupy, nejrůznějšími digitálními rozhraními a mnoha pomocnými funkcemi.

### **2.1 Měřící karty obecně**

Měřicí karta je zprostředkovatel, pomocí kterého můžeme měřit elektrické či fyzikální veličiny, jako je proud, napětí, teplota, tlak nebo zvuk, ale také generovat signál. Rozdělení karet podle typu připojení k PC **Chyba! Nenalezen zdroj odkazů.**, [12]:

- $\bullet$  PCI nepřenosné karty,
- USB přenosné katry,
- $\bullet$  Wi-Fi přenosné katry,
- Ethernet přenosné karty.

Sběrnice PCI či PCIe je umístěná přímo na základní desce PC. Z toho důvodu není snadné kartu přenášet. Používá se u výkonnějšího systému. Umožňuje synchronizovat několik měřicích karet (rozšíření počtu kanálů) nebo utvářet větší systémy se současným řízením. Měřicí karty většinou obsahují jednu či několik funkcí z následujícího výběru **Chyba! Nenalezen zdroj odkazů.**:

- digitální linky,
- analogové vstupy,
- analogové výstupy,
- čítače anebo časovače.

Karty s více než jedním z uvedených typů funkcí se označují jako multifunkční. Na trhu je mnoho měřicích karet, se kterými by se mohla uskutečnit realizace zadané úlohy. V našem případě tedy bude zvolena multifunkční měřicí karta. Důvodem je skutečnost, že bude zapotřebí, jak signál přijímat analogovými vstupy, tak vysílat analogovými a digitálními výstupy.

#### **2.2 Měřicí karty v dnešní době**

Měřicí karty jsou v dnešní době součástí automatických měřicích systémů. Při nižších nárocích velmi dobře nahradí různé měřicí přístroje (Generátor funkcí, digitální multimetr, osciloskop atd.). Přestože vlastnosti nabízené těmito kartami se stále zdokonalují a jejich cena klesá, je potřeba mezi nimi velmi dobře vybírat. Nejedná se o přístroj, který lze charakterizovat několika čísly. Zásadní je zaměřit pozornost i na dostupné ovladače a dostupné ukázkové příklady.

#### **2.3 Řetězec měření s použitím měřicí karty**

Obr. 3 znázorňuje klasický a základní řetězec pro měření. Fyzikální veličiny se převedou na analogový či digitální signál. Poté karta zpracuje data a předá je do počítače. Software v PC průběžné řídí celý systém měření automaticky nebo s pomocí zásahu obsluhy.

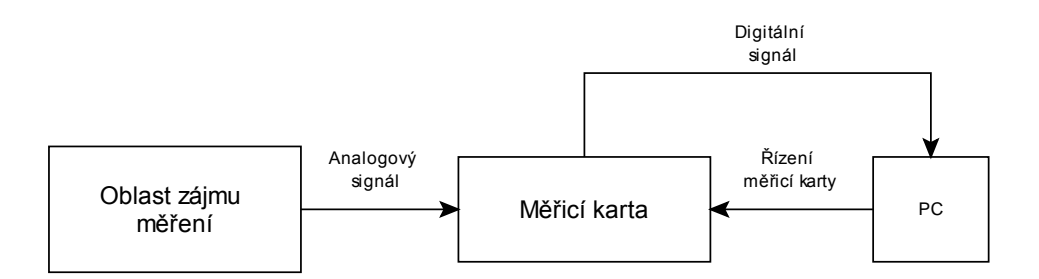

*Obr. 3. Řetězec měření s měřicí kartou.*

Data zpracovávána v PC mohou být dále posílána ve srozumitelné podobě přes internet kamkoli je potřeba. V našem případě půjde o získávání naměřených dat studenty, kteří nebudou mít možnost být v daný čas v dané laboratoři.

#### **2.4 Měřicí karta NI MyDAQ**

Prostřednictvím Technické Univerzity v Liberci byla k řešení v našem případě poskytnuta multifunkční karta NI MyDAQ **Chyba! Nenalezen zdroj odkazů.**. Ta je v prodeji na trhu od roku 2010 jako sestavený systém. Je přesná pro sběr dat a v kombinaci s LabVIEW můžeme jejím prostřednictvím na počítači analyzovat, zpracovávat a následně řídit příslušné procesy. Konkurence se zaměřuje na prodej měřicích karet ve formě

"stavebnice", ty jsou téměř o polovinu levnější oproti vyhotoveným celkům, ale není u nich zajištěna stejná přesnost měření jako u karty ve formě již sestaveného systému.

#### **2.4.1 Hardware NI MyDAQ**

Karta poskytuje spoustu různých vstupů a výstupů. Skrze ně lze signál měřit či generovat, měnit stavy na digitálních výstupech nebo konstantně napájet zařízení a měřit vlastnosti součástek. V balení karty NI MyDAQ nalezneme kromě vlastní karty dvojici měřicích kabelů se zkušebními hroty, svorkovnici pro připojení digitálních a analogových signálů, propojovací kabel USB a DVD s potřebným programovým příslušenstvím [13]. Celá karta je umístěna v ochranném pouzdru, na kterém je zobrazeno blokové schéma vnitřního zapojení, viz Obr. 4.

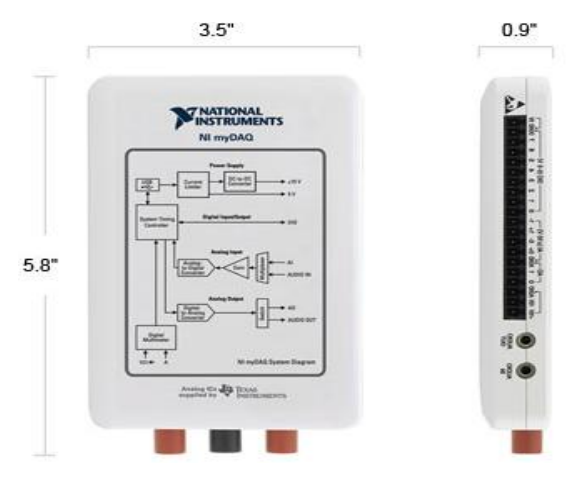

*Obr. 4: NI MyDAQ [2]*

Karta se připojí k PC pomocí USB, čímž je i napájena. Základní funkcí je digitální multimetr, který měří proud, napětí AC/DC a odpor. Jeho umístění na kratší straně karty je vidět na Obr. 4. Dále můžeme vidět dva červené a jeden černý vstup, do kterých se připojí měřicí kabely.

#### **2.4.2 Rozdělení vstupů a výstupů**

Karta disponuje následujícími vstupy a výstupy:

- Audio vstup,
- Audio výstup,
- Napájení pomocí USB,
- Rozměry 135 x 88 x 23 mm,
- Zdroje napětí +5V DC, + 15V a -15V DC,
- 2 analogové vstupy rozsah  $\pm$  10V,
- 2 analogové výstupy rozsah  $\pm 10V/2mA$ ,
- 8 digitálních vstupů/výstupů rozsah 0 až 5 V,
- Digitální multimetr, osciloskop, generátor signálů [3].

#### **1) Analogové vstupy (AI)**

Delší strana karty obsahuje většinu vstupů a výstupů. Jsou zde i dva analogové vstupy, které zpracovávají napěťové signály, až  $\pm$  10 V a jsou vyobrazené na Obr. 5 s označením AI(± 10 V). Ty mohou být nastaveny jako univerzální vysoko-impedanční vstupy nebo audio vstupy. Mají jeden analogově digitální převodník (ADC) – oba vstupy jsou multiplexované. Vstupní signál je možno vzorkovat rychlostí až 200kS/s, což je dostačující k získání podrobného průběhu měřeného signálu [15].

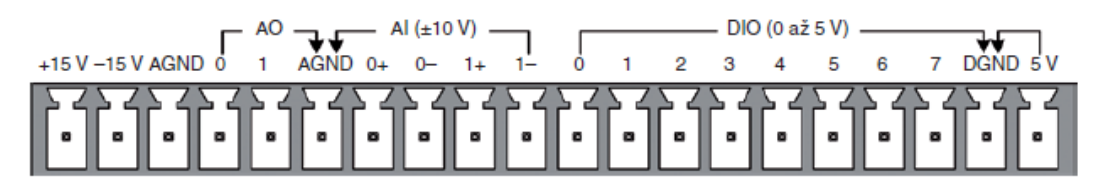

*Obr. 5. Signály na svorkovnici NI MyDAQ [3]*

#### **2) Analogové výstupy (AO)**

Analogové výstupní kanály mají označení AO 0 a AO 1. Výstupy mají jeden společný digitálně analogový převodník (DAC), který obnovuje signál až s rychlostí 200kS/s. Rozsah signálů, které může karta generovat, je  $\pm$  10 V. AO je možné také využít v audio technice. Oba kanály je možné nastavit tak, aby představovaly levý a pravý stereo signál. Samozřejmostí je generování nejrůznějších typů signálů (sinus, obdélník, pila, atd.).

#### **3) Digitální vstupy/ výstupy (DIO)**

Karta obsahuje celkem 8 DIO. Každý z nich může být nastaven jako vstup nebo výstup. Hodnotě výstupní logické 1 odpovídá 3,3 V. Tyto vstupy/výstupy lze také nastavit pro čítače/časovače.

#### **4) Zdroje napětí (Analogové výstupy)**

Výhodou této karty oproti jiným je, že obsahuje několik zdrojů napětí. Zdroje + 15V respektive -15V jsou zde z praktických důvodů pro napájení analogových součástek, jako je např. operační zesilovač či lineární regulátory. Dalším zdrojem je + 5V, který lze dobře použít u digitálních zařízení. Celkový výkon všech možných výstupů karty (analogové, digitální, zdroje) je omezen na 500mW [15].

# **3. Operační zesilovač a zapojení s operačními zesilovači**

Přípravek, na kterém budeme vytvářet vzdálené řízení, obsahuje různá zapojení s operačními zesilovači (OZ).

#### **3.1 Operační zesilovač**

OZ je analogová polovodičová součástka vyráběná formou integrovaného obvodu, která se vyznačuje velkým napěťovým zesílením. Napěťové zesílení s označením A<sub>u</sub> samotného OZ bývá řádově  $10^4$  až  $10^9$ . Zesílením může projít jak stejnosměrné, tak i střídavé napětí. Schematická značka je tvořena trojúhelníkem se čtyřmi hlavními vstupy a jedním výstupem viz Obr. 6.

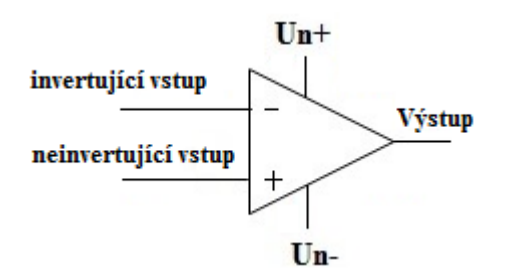

*Obr. 6. Operační zesilovač*

Přivedeme-li napětí na invertující vstup, tak dojde nejen k zesílení, ale také k posunutí fáze zesíleného elektrického napětí o 180°. Přivedeme-li napětí na neinvertující vstup, dojde k zesílení, ale už nikoli k fázovému posunu mezi vstupním a výstupním elektrickým napětím.

#### **3.2 Vlastnosti OZ**

- Ideálně nekonečně velké napěťové zesílení Au. U reálných OZ je velikost výstupního napětí omezena hlavně velikostí napájecího napětí.
- Velká vstupní impedance OZ by neměl zatěžovat vstupní obvody, ke kterým je připojen.
- Nulové vstupní napětí by mělo odpovídat nulovému výstupnímu napětí. U reálných OZ tomu tak není, kvůli nesymetrii vstupních obvodů OZ.
- Fázový posun mezi vstupním a výstupním napětím je 0° nebo 180°.
- Rychlost projití signálu ze vstupu na výstup je v jednotkách  $[V/\mu s]$ .
- Vlastní spotřeba OZ v [mW].

## **3.3 Základní rozdělení OZ**

Operační zesilovače můžeme rozdělit na symetricky a nesymetricky napájené.

#### **OZ napájené nesymetricky**

Nesymetrickým OZ postačí pouze jedna polarita napájecího napětí. Proto je jejich použití jednodušší. Není možné, aby OZ měl na výstupu záporné napětí. Tím se nehodí pro některé zapojení.

#### **OZ napájené symetricky**

Symetrické OZ jsou konstruovány pro dva typy napájecího napětí např. +15V a – 15V vůči zemi. Z toho důvodu může být jejich vstupní i výstupní signál kladný nebo záporný.

Dále se budeme zabývat pouze symetrickými OZ, protože figurují ve zpracovávaném měřicím přípravku.

## **3.4 Základní zapojení s OZ obsažené na přípravku pro měření**

Nejrůznějších zapojení s OZ je velké množství, a proto si zde představíme pouze základní zapojení, která jsou také součástí zpracovávaných úloh.

#### **Napěťový komparátor**

Jedná se o obvod, který se používá k porovnání dvou napěťových signálů. U OZ není zavedena žádná zpětná vazba omezující zesílení. To znamená, že postačí malé napětí na vstupu a výstupní napětí se ihned dostane do saturace – ustálený stav, kdy je OZ otevřený naplno a na změnu vstupního napětí už nereaguje. Na výstupu je napětí Usat. Hodnota saturačního napětí je dána napětím ±Un.

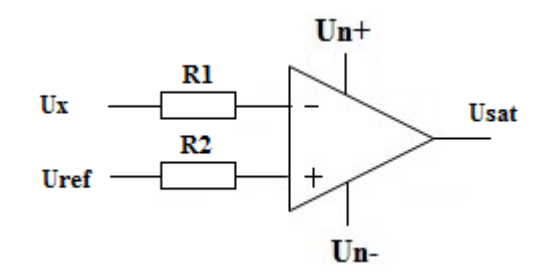

*Obr. 7. Napěťový komparátor*

Komparátor se otvírá do kladných nebo záporných hodnot. Používá se např. při převodu signálů z analogové podoby do digitální – logická 0 nebo 1.

#### **Napěťový komparátor s hysterezí**

Napěťové komparátory s hysterezí jsou dva typy (invertující a neinvertující komparátor). Součástí měřicího přípravku je komparátor neinvertující, proto zde bude zmíněn pouze ten.

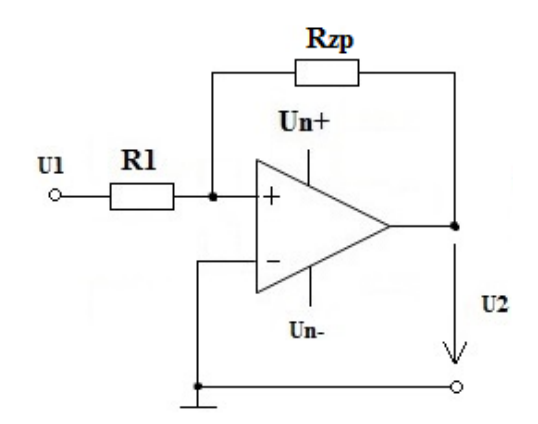

*Obr. 8: Komparátor s hysterezí*

Následující rovnice slouží pro výpočet vstupního napětí U1. Její pomocí si můžeme vyjádřit i kteroukoli jinou proměnnou.

$$
U_1 = U_{ref} \frac{R_{zp}}{R_1 + R_{zp}} + U_2 \frac{R_1}{R_1 + R_{zp}}
$$
 (1)

Na následujícím grafu je znázorněna hysterezní křivka. Šířku hystereze lze nastavit poměrem odporů  $R_1$  a  $R_{zp}$ . Její výpočet je pod grafem.

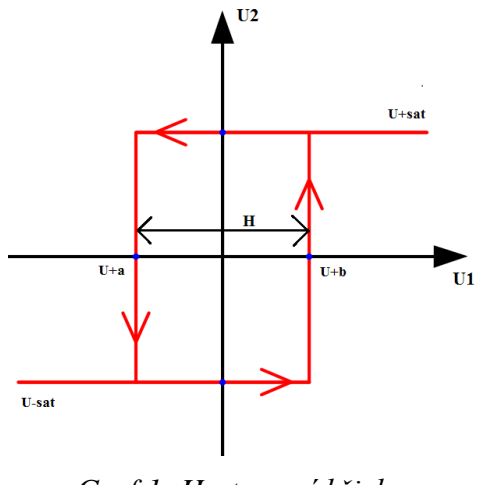

*Graf 1: Hysterezní křivka*

Na následujícím řádku je uveden vzorec (2) pro výpočet hysterezní křivky.

$$
H = 2U_{sat} \frac{R_1}{R_1 + R_{zp}} \tag{2}
$$

Při postupném zvyšování napětí  $U_1$  až na klopnou úroveň  $U_{+a}$  je napětí  $U_2$  prakticky konstantní a rovno saturačnímu napětí  $U_{\text{+sat}}$ . Při napětí  $U_1 = U_{\text{+a}}$  se  $U_2$  překlopí na saturační napětí opačné polarity U<sub>-sat</sub>. Při následném snížení napětí U<sub>1</sub> na hodnotu U<sub>+b</sub> se napětí U<sub>2</sub> překlopí na napětí U+sat [4].

#### **Invertující zesilovač s OZ**

Jednotlivé OZ mají velké napěťové zesílení, ale v reálných obvodech je častěji zapotřebí daleko nižší hodnoty. Omezení zesílení OZ je způsobeno zpětnovazebním rezistorem R<sub>zp</sub> zapojeným mezi výstupem a invertujícím vstupem.

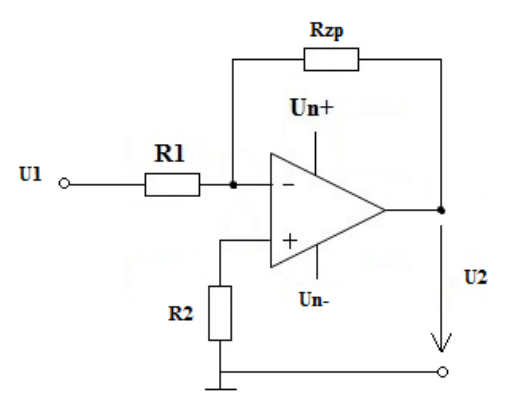

*Obr. 9. Invertující OZ*

Zesilení 
$$
A_u = \frac{U_2}{U_1} = -\frac{R_{zp}}{R_1}
$$
 (3)

Výstupní napětí

 $U_2 = A_u * U_1$ 

U invertujícího OZ dochází k posunu fáze výstupního napětí vůči vstupnímu o 180°. To znamená, že pokud je vstupní napětí např. kladné, tak výstupní napětí bude zesílené záporné a obráceně.

#### **Neinvertující zesilovač s OZ**

Neinvertující zesilovač zesiluje vstupní napětí (násobí konstantou větší než 1). Jeho vstupní impedance se blíží nekonečnu a není určena odpory R<sub>1</sub>, R<sub>2</sub>, jak je tomu u invertujícího zesilovače.

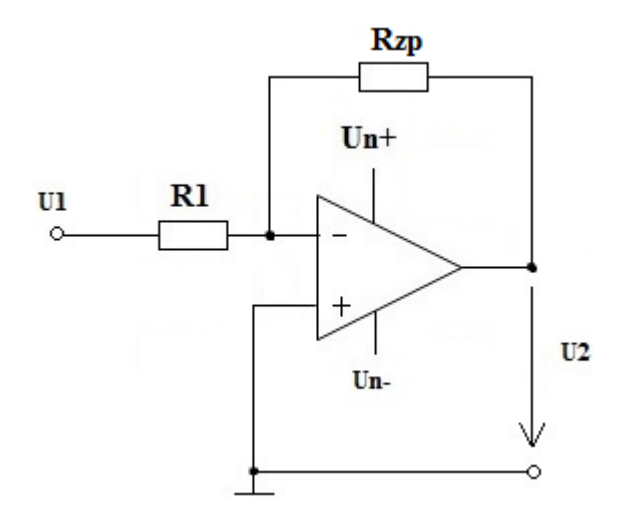

*Obr. 10: Neinvertující OZ*

$$
A_u = \frac{U_2}{U_1} = \frac{R_{zp}}{R_1}
$$
\n(5)

Výstupní napětí

Zesílení

$$
U_2 = U_1 * A_u \tag{6}
$$

(4)

#### **Integrační zesilovač s OZ**

Slouží k integraci vstupního signálu podle času. Příklad může být následující: přivedeme-li na vstup skokově proměnné napětí - obdélníkové, získáme vlivem nabíjení a vybíjení kondenzátoru C1, který je vidět na Obr. 11 zapojeného ve zpětné vazbě OZ, přibližný trojúhelníkový průběh.

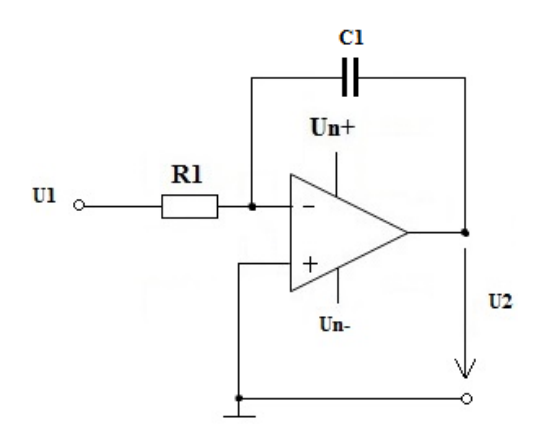

*Obr. 11: Integrační OZ*

$$
U_2 = \int_0^t -\frac{U_1}{RC} dt + U_{poc}
$$
 (7)

Výstupní napětí [14]

Kde  $U_{\text{poc}}$  je počáteční napětí, které bylo na výstupu v čase  $t_0$ .

## **4. Krokové motory**

Krokový motor dostal své jméno, protože dělá "krok za krokem", i když tyto kroky obvykle vedou k točivému pohybu. Skládá se stejně jako většina elektrických motorů ze dvou základních částí – statoru a rotoru.

#### **4.1 Krokové motory obecně**

Krokový motor je speciální druh synchronního motoru. Používá se v případech, kde je nutné přesně řídit dané otáčky, ale také polohu rotoru. Vhodným buzením příslušných cívek dosáhneme točivého magnetického pole, které nám motor roztočí. Krokové motory mají udanou maximální rychlost (počet kroků za sekundu), tu když překročíme, dojde ke ztrácení kroků. Pokud překročena není, tak lze kroky motoru počítat a následně vypočítat úhel natočení motoru [15].

**1) Krok** – jeden řídicí impulz dá podnět rotoru k otočení. Rotor se při jednom řídicím impulzu pootočí z výchozí polohy do nejbližší následující stabilní polohy.

**2) Uhel natočení** – tento úhel **α** nám udává, o kolik se otočí rotor při jednom řídicím impulzu. Vypočítat jej můžeme podle vztahu  $\alpha = \frac{3}{2}$  $\frac{m}{m}$ , kde **N** udává počet zubů v rotoru a **m** je počet fází statoru [18].

**3) Otáčky rotoru –** určují se pomocí kmitočtu kroků f<sup>k</sup> (počet kroků za sekundu, které vykoná krokový motor). Kmitočet f<sup>k</sup> je stejný jako kmitočet řídicího signálu, pokud nedochází ke ztrátě kroku.

Otáčky rotoru

$$
n = \frac{60 \cdot f_k \cdot \alpha}{360} \tag{8}
$$

Kde n je počet otáček za minutu [ot/min], α je úhel natočení (velikost kroku).

#### **4.2 Rozdělení krokových motorů**

Krokové motory se dělí podle druhu konstrukčního uspořádání na aktivní, pasivní a hybridní.

#### **4.2.1 Aktivní krokové motory**

Aktivní krokové motory jsou krokové motory s aktivním rotorem (permanentními magnety v rotoru), který obsahuje šest pólových nástavců, u nichž se střídá severní a jižní pól. Motory využívají radiálně uložených permanentních magnetů na rotoru. Stator obsahuje oproti rotoru dvakrát více pólových nástavců. Zde platí, že počet statorových vinutí musí být dělitelný čtyřmi. Čtyři cívky jsou ve statoru rozděleny dvoufázově. Ve fázi A, C jsou pólové nástavce označeny lichým číslem (1 a 3), ve fázi B, D jsou označeny sudým číslem (2 a 4). Jejich nevýhodou je relativně velká délka kroku, která se pohybuje mezi 7,5° až 15°. To odpovídá 48 až 24 kroků na otáčku [15], [17].

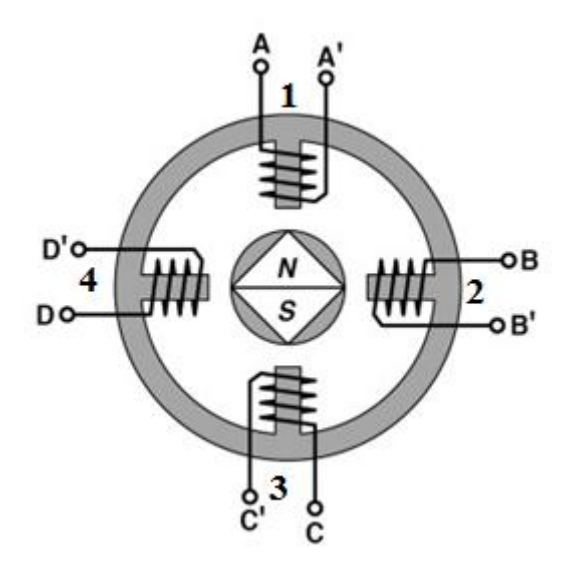

*Obr. 12: Aktivní krokový motor [16]*

#### **4.1.2 Pasivní krokové motory**

Pasivní se nazývají proto, že rotory těchto motorů jsou bez vinutí. Obsahují pouze svazky plechů. Stator tvoří navinuté cívky. Na Obr. 13 je jich v tomto případě 12. Protilehlé páry jsou navzájem propojeny a tvoří jednu fázi motoru. Krokový motor má tedy 6 fází označené A, A', B, B', C, C'. Rotor obsahuje 8 pólů. Pokud budeme budit fáze ve správném pořadí, dosáhneme toho, že se motor roztočí. Ve stavu buzení protéká vinutím proud, v opačném případě proud neprochází [17].

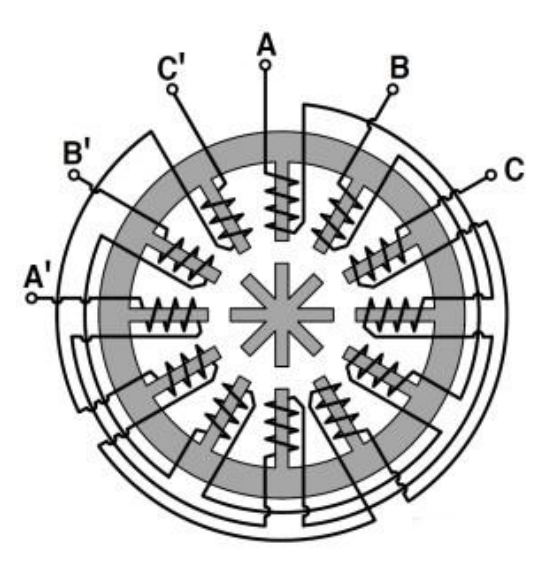

*Obr. 13: Pasivní krokový motor [16]*

#### **4.1.3 Hybridní krokové motory**

Můžeme říct, že tento typ motorů je v dnešní době nejvíce využíván. Důvodem je dostatečně jemné rozlišení kroků. Na následujícím Obr. 14 je motor, který má krok s úhlem otočení o 1,8° stupně. Stator je tvořen osmi pólovými nástavci s 5 stejnými zuby. Cívky statoru jsou zapojeny do série ve dvou fázích A a B, jak je vidět na Obr. 14. Důležité na těchto typech motoru je to, že jednotlivé zuby pólového nástavce jsou posunuty o půl zubu vůči druhému pólovému nástavci. Permanentní magnet je uložen podle osy hřídele mezi pólovými nástavci [17].

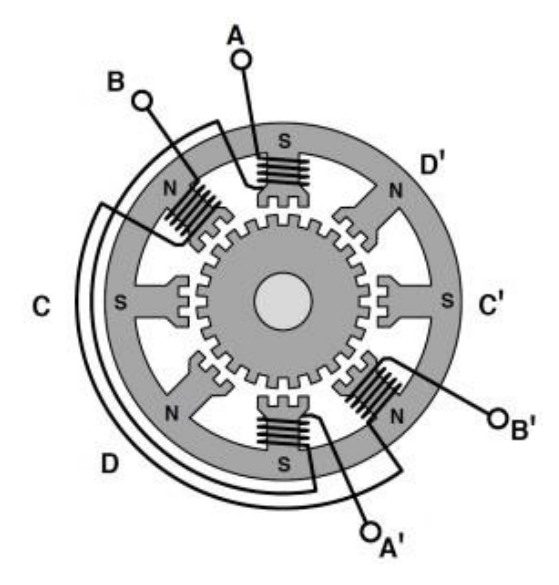

*Obr. 14: Hybridní krokový motor [19]*

#### **4.3 Typy řízení krokových motorů**

Než začneme budit jednotlivé fáze, musíme zjistit vnitřní zapojení motoru. Setkat se můžeme s dvěma typy zapojení.

**1) Bilopární zapojení** – v tomto případě prochází proud vždy dvěma protilehlými cívkami. Zapojené cívky v tomto smyslu mají navzájem opačně orientované magnetické pole. Nevýhodou zapojení je vyšší spotřeba el. energie a náročnější zapojení (dva Hmůstky pro každou větev). Výhodou je větší krouticí moment [18].

**2) Unipolární zapojení** – v jednom okamžiku probíhá proud právě jednou cívkou. Hlavní výhodou tohoto vnitřního zapojení je, že na vybuzení cívky stačí jeden tranzistor. Výhodou je také nižší spotřeba el. energie a snazší zapojení.

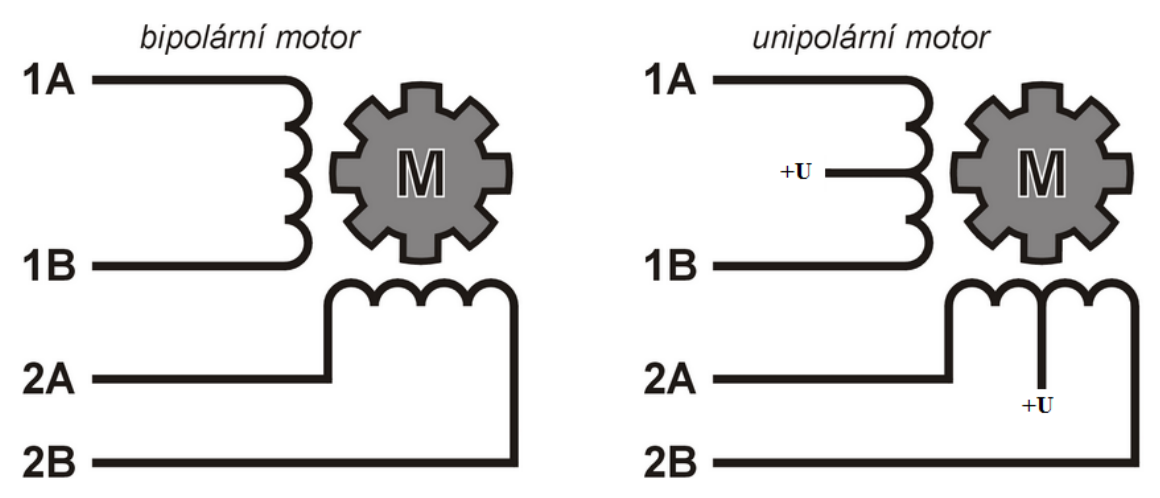

*Obr. 15: Bipolární a unipolární zapojení krokového motoru*

#### **Jednofázové řízení**

Řízení krokového motoru jednofázově znamená, že pole generuje jediná cívka nebo dvojice cívek při bipolárním buzení [18].

#### **Dvoufázové řízení**

U dvoufázového řízení generují dvě sousední cívky shodně orientované magnetické pole. Nevýhodou je dvojnásobná spotřeba oproti řízení jednofázovému [18].

### **Řízení s plným krokem**

Řízení probíhá tak, že na jednu otáčku je zapotřebí tolik kroků, kolik zubů má stator daného motoru. Budou zde uvedeny jen některé varianty řízení. Modrou barvou jsou vyznačeny proudem buzené cívky.

| CÍVKY   | ä<br>-- | $\bullet$ | <b>STATISTICS</b> | 1007 |
|---------|---------|-----------|-------------------|------|
| Civka 1 |         |           |                   |      |
| Civka 2 |         |           |                   |      |
| Civka 3 |         |           |                   |      |
| Civka 4 |         |           |                   |      |

*Tab. 1: Unipolární jednofázové řízení s plným krokem [18]*

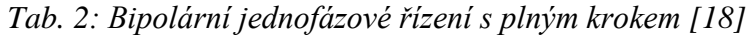

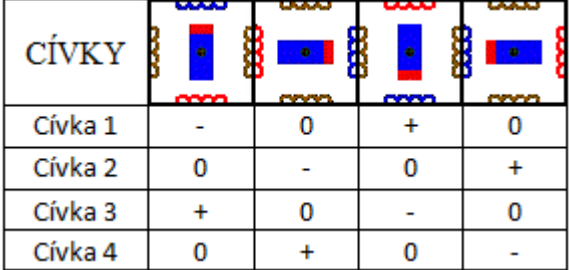

### **Řízení s polovičním krokem**

V tomto řízení se střídají řízení s dvoufázovým a jednofázovým buzením. Výhodou je dosažení dvojnásobné přesnosti, ale s vyšší spotřebou.

*Tab. 3: Unipolární řízení s polovičním krokem [18]*

| CÍVKY              | سمعا<br>ö<br>comp | يعتمد<br>80<br>comp | - 9 - 1<br><b>COVER</b> | <b>CONTINUES</b> | محدد<br><b>CONTRACTOR</b> | 80<br><b>CONTACT</b> | محمد<br><b>VOIA</b><br><b>COVER</b> | 8<br>comp |
|--------------------|-------------------|---------------------|-------------------------|------------------|---------------------------|----------------------|-------------------------------------|-----------|
| Civka 1            |                   |                     |                         |                  |                           |                      |                                     |           |
| Civka <sub>2</sub> |                   |                     |                         |                  |                           |                      |                                     |           |
| Civka 3            |                   |                     |                         |                  |                           |                      |                                     |           |
| Civka 4            |                   |                     |                         |                  |                           |                      |                                     |           |

| CÍVKY   | للمحاما<br>com. | عصصا<br>80<br>com | محجب<br>comp | عمد<br><b>COVER</b> | سما<br><b>COVER</b> | سمعا<br>80<br><b>CONTACT</b> | محجب<br>$\langle \langle \mathbf{0} \rangle \rangle$<br><b>COVO</b> | سمعا<br>comp |
|---------|-----------------|-------------------|--------------|---------------------|---------------------|------------------------------|---------------------------------------------------------------------|--------------|
| Cívka 1 |                 |                   |              |                     |                     |                              |                                                                     |              |
| Cívka 2 |                 |                   |              |                     |                     |                              |                                                                     |              |
| Cívka 3 |                 |                   |              |                     |                     |                              |                                                                     |              |
| Cívka 4 |                 |                   |              |                     |                     |                              |                                                                     |              |

*Tab. 4: Bipolární řízení s polovičním krokem [18]*

### **4.4 Výběr krokového motoru**

Krokový motor je vybrán na základě požadavků naší aplikace. Základními parametry při výběru jsou: moment motoru, otáčky a úhel natočení. V následující

Tab. 5 je popsána řada motorů SX16. To jsou nejlepší kandidáti pro naši úlohu.

**Statický moment** – je maximální stálý točivý moment na hřídeli nabuzeného motoru, aniž by došlo k pootočení.

| Typ        | statický moment | Proud ser./paral. | Cena    | Poznámka           |  |
|------------|-----------------|-------------------|---------|--------------------|--|
| SX16-0301  | $0.11$ Nm       | $0.35/- A$        | $430 -$ |                    |  |
| SX16-0301D | $0.11$ Nm       | $0.35/- A$        | $450 -$ | oboustranná hřídel |  |
| SX16-0402N | $0.21$ Nm       | $0.4 / - A$       | $249 -$ |                    |  |
| SX16-0502  | $0.25$ Nm       | $0.6 / - A$       | $430 -$ |                    |  |
| SX16-0503  | $0.3$ Nm        | 0.5 / 1.0 A       | $380 -$ |                    |  |
| SX16-0503D | $0.3$ Nm        | 0.5/1.0 A         | $450 -$ | oboustranná hřídel |  |

*Tab. 5: Krokové motory řady SX16 [21]*

Pro řešení úlohy byl vybrán krokový motor, který bude zapojen unipolárně s jednofázovým buzením. V

Tab. 5 je vyznačen na šedém řádku.

## **4.4 Krokový motor SX16-0502**

Krokový motor pro vzdálené nastavení potenciometru je zvolen SX16-0502. Výrobcem je česká firma Microcorn. Průměr hřídelky je 5mm a délka kroku α = 1,8°. Tento motor je možné díky šesti vývodům zapojit pro bipolární nebo unipolární řízení.

Motor bude připojen k řídicí kartě přes výkonový budič (obvod ULN2803). Vývodů z krokového motoru je šest, dva (bílý a černý) jsou připojeny na kladné DC napětí a čtyři k digitálním výstupům karty NI MyDAQ.

| Typ                         | Statický moment           | Jmenovitý proud<br>sériové/paralelní | Indukčnost<br>sériová/paralelní |  |
|-----------------------------|---------------------------|--------------------------------------|---------------------------------|--|
| SX16-0502                   | $0.25$ Nm                 | $0,6/- A$                            | $14/- mH$                       |  |
| Délka kroku α               | Tolerance kroku           | Izolační třída                       | Výrobce                         |  |
| $1,8^{\circ}$               | $\pm 0.1^{\circ}$         | B(130 °C)                            | Microcorn                       |  |
| Hřídel                      | Délka motoru s<br>hřídelí | Počet/ délka vývodů                  | Šířka motoru                    |  |
| $5 \text{ mm}$              | $61 \pm 0.5$ mm           | $6/300$ mm                           | 39,3                            |  |
| Odpor<br>sériový/ paralelní | Zbytkový<br>moment        | Moment<br>setrvačnosti rotoru        | <b>H</b> motnost                |  |
| $14,4/ \Omega$              | $0.018$ Nm                | $24$ g*cm^2                          | 220 g                           |  |

*Tab. 6: Parametry krokového motoru SX16-0502*

Hřídel motoru bude propojena s hřídelkou potenciometru pomocí hřídelové spojky, aby došlo ke správnému přenosu točivého momentu. Spojka slouží také ke kompenzaci nesouososti, tlumí přenos vibrací a omezuje rezonanci.

# **5. Měřicí přípravek s operačními zesilovači**

Kompletní měřicí přípravek je jedna celistvá deska plošného spoje osazená nejrůznějšími elektronickými součástkami, která je napájena stejnosměrným symetrickým napětím ±15V. Používá se k měření v laboratoři TK7 a skládá se ze čtyř úloh: Přístrojový operační zesilovač, Aktivní filtr s OZ, Napěťový komparátor s OZ a Generátor funkcí. Jednotlivé úlohy jsou na přípravku rozděleny do bloků, jak je vidět na následujícím Obr. 16. Deska obsahuje i pouze manuálně nastavitelné součástky – potenciometry.

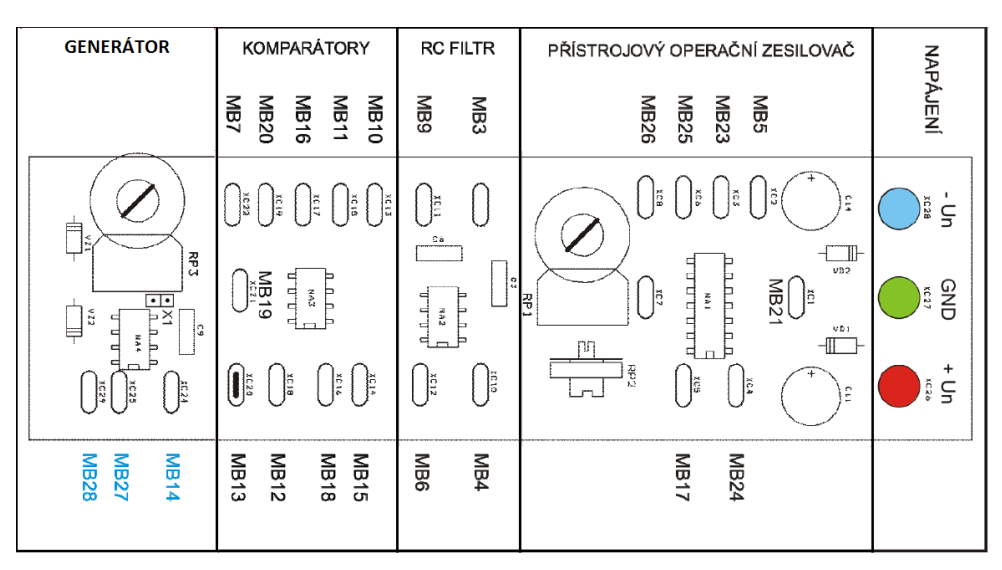

*Obr. 16: Přípravek pro měření s OZ [4]*

# **5.1 Důvod výběru tří úloh z měřicího přípravku**

Prvotní záměr udělat vzdálené řízení celé úlohy musel být přehodnocen. Došlo k výběru tří úloh ze čtyř. Jedním z hlavních důvodů jsou omezené možnosti měřicí karty. Jedna z úloh, konkrétně Přístrojový operační zesilovač, je komplikovanější než ostatní. Je u ní potřeba zpracovávat více signálů a také jich více nastavovat. Ke zpracování signálu je použita měřicí karta NI MyDAQ, která má pouze dva analogové vstupy/výstupy.

| Jloha                        | Analogové vstupy | Analogové výstupy |
|------------------------------|------------------|-------------------|
| Přístrojový měřicí zesilovač |                  |                   |
| Napěťový komparátor s OZ     |                  |                   |
| Generátor funkcí             |                  |                   |
| Aktivní filtr s OZ           |                  |                   |

*Tab. 7: Vstupy/Výstupy karty NI MyDAQ pro zpracování úloh*

Jak je z tabulky patrné, úloha Přístrojový měřicí zesilovač potřebuje k provozu 5 vstupů, a to by nám velice znesnadnilo řešení úlohy. S Výstupy žádný problém není. Výše bylo zmíněno, že karta NI MyDAQ má analogové vstupy a výstupy pouze 2. Z tohoto důvodu byly k řešení vybrány následující úlohy: Aktivní filtr s OZ (viz dále kapitola 5.3), Napěťový komparátor (viz dále kapitola 5.2) s OZ a Generátor funkcí (viz dále kapitola 5.4).

Každá z vybraných úloh má stejný počet vstupů a stejný počet potřebných výstupů k nastavení či záznamu. Součástí všech úloh je vypracovaný soubor PDF, ve kterém je popsáno, jak by mělo měření probíhat v laboratoři. Podle těchto souborů bude vypracován postup vzdáleného měření přes internet ("odkudkoli").

### **5.2 Napěťový komparátor s OZ**

Budeme se zabývat měřením převodní charakteristiky napěťového komparátoru bez hystereze a s hysterezí. Pro jeho napájení je využit zdroj napětí ± 15V DC z karty NI MyDAQ. Na následujícím Obr. 17 je zobrazeno rozmístění vstupních, výstupních pinů komparátoru.

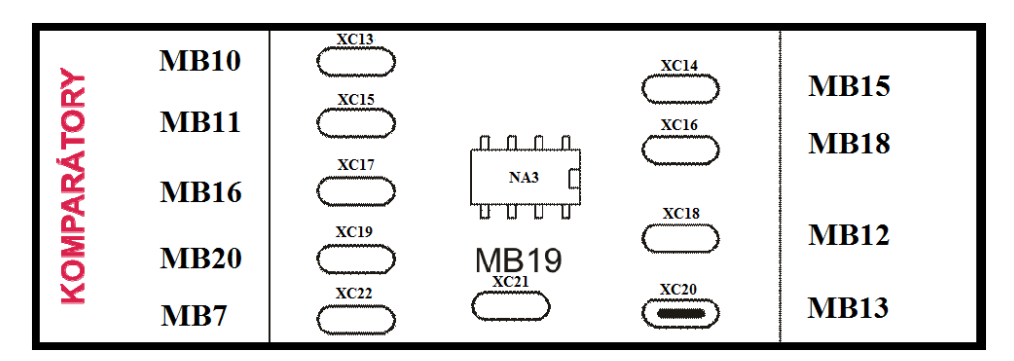

*Obr. 17: Schéma osazení [4]*

#### **Napěťový komparátor s OZ bez hystereze**

Požadavky na měření jsou takové, že je potřeba dokázat měnit U<sub>ref</sub> od 1V do 5V a napětí  $U_1$  v rozmezí od 0V do 6V, aby mohla být změřena závislost  $U_2 = f(U_1)$ . Na následujícím obrázku je znázorněné schéma zapojení s příslušnými čísly pinů pro připojení jednotlivých napětí.

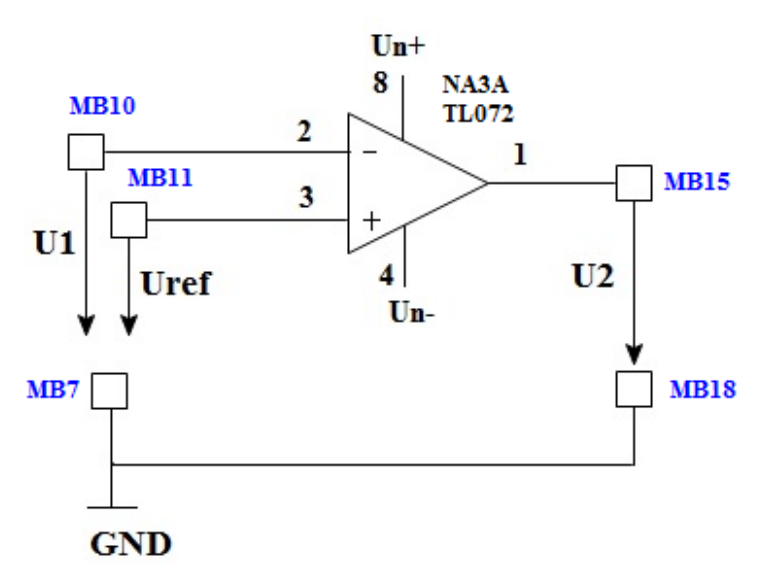

*Obr. 18: Schéma komparátoru s OZ bez hystereze [4]*

Pro nastavení výše zmíněných napětí bude nezbytné připojení zdroje napětí, který bude řízen přes PC. K dispozici je zdroj Agilent E3631A, který komunikuje skrze sériovou linku RS-232. Výstupní napětí U<sup>2</sup> bude zaznamenávat karta NI MyDAQ.

#### **Napěťový komparátor s OZ s hysterezí**

Zpětnovazební rezistory  $R_1$  a  $R_2$ , jak je vidět na Obr. 19, jsou zapojeny do neinvertujicího vstupu – jedná se tedy o kladnou zpětnou vazbu. Na výstupu se proto může vyskytovat pouze kladné nebo záporné saturační napětí. Stav obvodu je určen polaritou, amplitudou vstupního signálu a předchozím stavem obvodu [6].

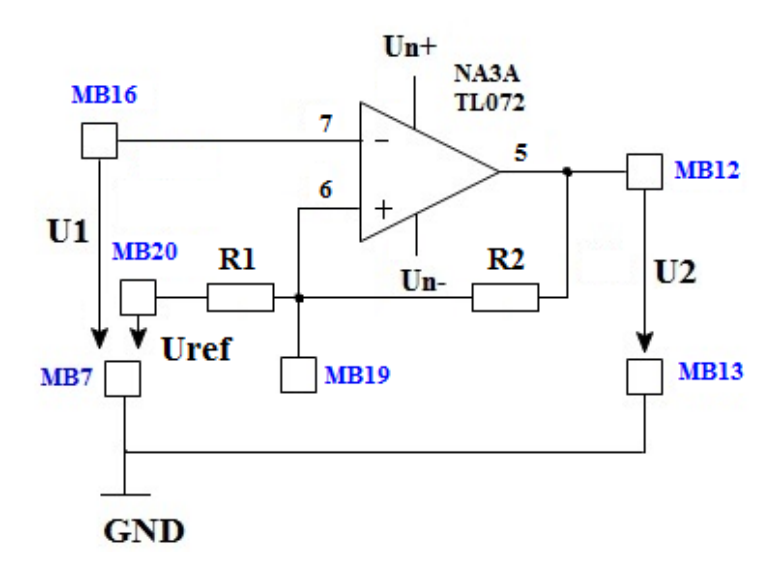

*Obr. 19: Schéma komparátoru s OZ s hysterezí [4]*

#### **Napájení úlohy zdrojem napětí Agilent E3631A**

Zdroj napětí agilent E3631A je možné nastavit ručně nebo pomocí propojení s PC. Komunikace může být navázán, jak skrze GPIB, tak sériovou linku RS-232. K řešení byla použita právě sériová linka. Jak je vidět na Obr. 20 zdroj obsahuje tři různé úrovně výstupních napětí (6V, +25V a – 25V DC).

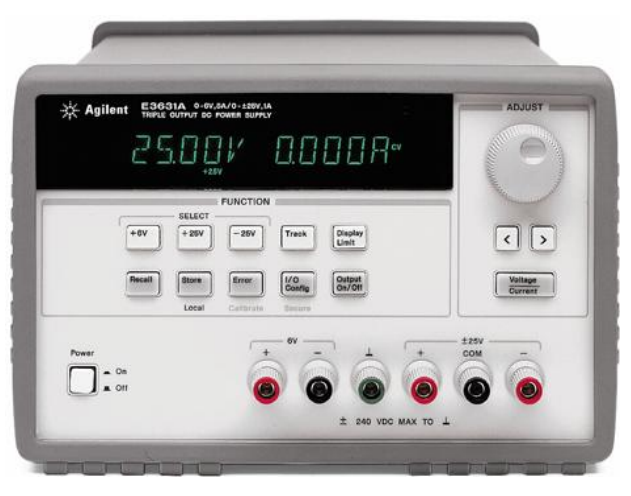

*Obr. 20: Napěťový zdroj Agilent E3631A [5]*

Napájecí napětí 6V je použito k řízení U<sub>ref</sub>, které je znázorněno na Obr. 19. Napětí +25V je připojeno k řízení U<sub>1</sub>. Pokud je v pohotovosti řízení zdroje přes PC, tak není možné ručně měnit hodnoty napětí.

Pro nastavení komunikace přes sériovou linku slouží tlačítko I/O Config, které je vidět na Obr. 20. Pod zmíněným tlačítkem se nalézá nastavení, které je popsané v následující Tab. 8

| Nastavení sériové komunikace |                   |  |  |  |
|------------------------------|-------------------|--|--|--|
| Port                         | <b>9600 BAUND</b> |  |  |  |
| Počet bitů                   |                   |  |  |  |
| Parita                       | <b>NONE</b>       |  |  |  |
| Stop bit                     |                   |  |  |  |
| Ovládání toku                | <b>NONE</b>       |  |  |  |

*Tab. 8: Nastavení sériové linky pro komunikaci s LabVIEW*

Takovéto nastavení umožňuje komunikaci s vytvořenou aplikací v LabVIEW, ve které budou hodnoty z tabulky nastaveny totožně.
#### **Schematické propojení úlohy se všemi prvky**

Na následujícím obrázku jsou vyobrazena jednotlivá propojení mezi prvky úlohy. K PC je připojena pomocí USB měřicí karta NI MyDAQ spolu se zdrojem napětí Agilent E3631A. Měřicí karta napájí přípravek úloh s OZ a zároveň zpracovává signály, které jsou přivedeny přes sepnuté relé. Relé zajistí galvanické oddělení od ostatních signálů, a tím zamezí vzájemnému ovlivňování (rušení) signálů. V tomto případě se jedná o signál z komparátoru a komparátoru s hysterezí. Měřicí karta napájí relé +5V DC. Pomocí softwaru dojde k nastavení napětí, které zadává uživatel skrze čelní panel pro řízení úlohy komparátor s OZ.

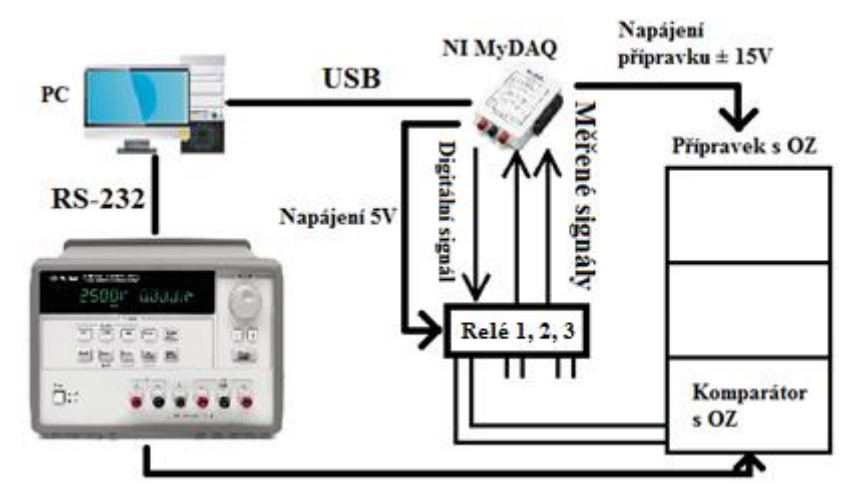

*Obr. 21: Zapojení úlohy komparátor s OZ*

Karta NI MyDAQ řídí spínání/rozpínání relé pomocí digitálních výstupů. Přepíná mezi třemi vyhotovenými úlohami (ze třech párů vstupních signálů je vybrán vždy jeden na výstup).

### **5.3 Aktivní filtr s OZ**

Úloha je opět napájena +Un = 15V a –Un = -15V. Úloha spočívá v měření na frekvenčním filtru (dolní propust 2. řádu). Základní RC filtr má útlum 3 dB na dekádu, tento filtr je druhého řádu (tedy jako dva filtry za sebou) a ještě má aktivní část operační zesilovač, proto má útlum 6 dB na dekádu. Jinak řečeno nad maximální propustnou frekvencí s každým zvětšením kmitočtu 2x klesne amplituda signálu 4x. Výstupem by měla být data, která nám dovolí sestavit přenosovou a fázovou charakteristiku F,  $\varphi = f(f)$ .

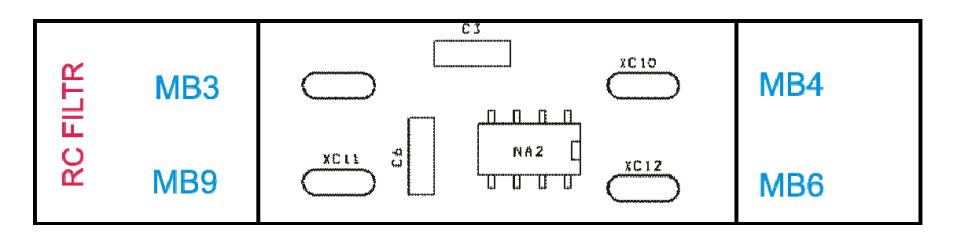

*Obr. 22. Osazovací schéma aktivního filtru s OZ*

Tato úloha se liší od ostatních tím, že k ní bude nutné navíc připojit i generátor funkcí, který bude propojen s PC a řízen vytvořeným softwarem. Konkrétně se připojí na vstup MB3 spolu s jedním kanálem osciloskopu. Na výstup MB4 bude připojen druhý kanál osciloskopu (vstup do měřicí karty).

Na následujícím Obr. 23 je vyobrazené schéma zapojení. Je zde opět OZ s přiřazenými prvky (Sallen-Key OZ), tak aby měl výsledný filtr požadované vlastnosti. U<sub>1</sub> je vstupní napětí a U<sup>2</sup> je výstupní napětí.

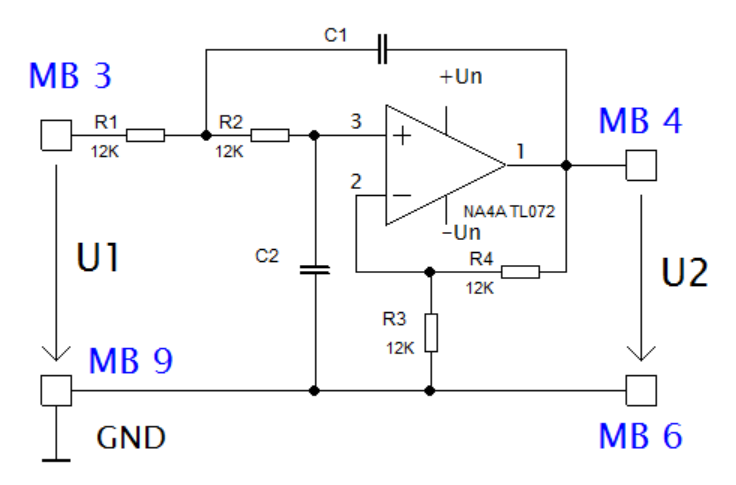

*Obr. 23. Schéma zapojení - aktivní filtr s OZ*

Pomocí následujících rovnic můžeme určit parametry přenosové charakteristiky.

$$
F(f) = 20 * \log\left(\frac{U2}{U1}\right)[dB] \tag{4}
$$

Stanovení horní mezní

Výpočet horní mezní f

frekvence

Přenos

$$
f_0(F(f) = F(0) - 3 dB)
$$
 (5)

$$
f_0 = \frac{\omega_0}{2 * \pi * RC} [Hz]
$$
 (6)

Při měření také chceme stanovit strmost charakteristiky v lineární útlumové oblasti (dB/dek) a frekvenci f<sub>1</sub>, kdy přenos F(dB) klesne o 40 dB. Na následujícím grafu je ilustrativně zobrazena červenou křivkou frekvenční charakteristika s vyznačeným poklesem 3dB a také pokles na dekádu. Modrou křivkou je vyznačená fázová charakteristika.

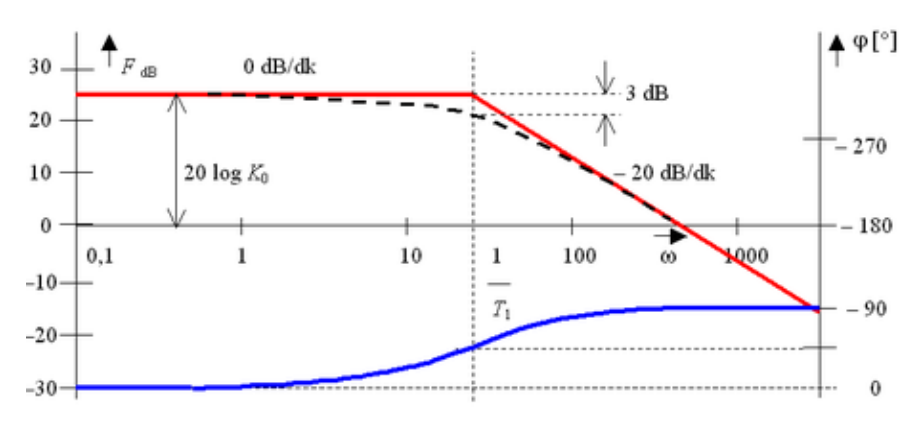

*Graf 2. Frekvenční a fázová charakteristika*

U vzdáleného měření je náš cíl získat data k zobrazení takovýchto charakteristik a případně si je potvrdit kontrolními výpočty.

#### **Připojený generátor signálů Agilent 33220A**

Generátor signálů Agilent 33220A dokáže generovat nejrůznější signály, ale v našem případě využijeme pouze sinusový průběh, jehož nastavení pro měření úlohy je požadováno: efektivní hodnota střídavého sinusového napětí  $U_1$  (na Obr. 23) s možností nastavení mezi 2,5 Vef – 3 Vef a jeho frekvenci v rozmezí od 10 Hz – 5 kHz. Komunikaci s PC lze zprostředkovat třemi různými sběrnicemi (USB, LAN, GPIB). V našem případě je použito rozhraní USB, protože generátor je připojen k PC, které je umístěno hned vedle úlohy.

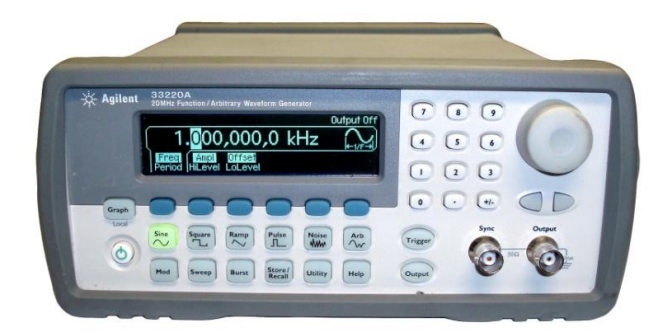

Generovaný signál na vstupu OZ o různých frekvencích by na výstupu dolní propusti druhého řádu měl propustit pouze nízké frekvence.

Komunikace generátoru a PC přes USB rozhraní nevyžaduje žádné nastavení konfiguračních parametrů. Agilent 33220A stačí připojit k počítači a dojde k automatickému nastavení. Potvrzení navázání komunikace nalezneme v nastavení generátoru (menu I/O) pod políčkem Show ID USB. Firma National Instruments spolupracuje s výrobci měřicí techniky a tak je možné stáhnout si z jejich stránek ovladače na příslušný generátor. Tím lze zajistit bezproblémovou komunikaci mezi Agilentem a vytvořeným programem.

#### **Schematické propojení úlohy se všemi prvky**

Úloha aktivní filtr s OZ je sestavena ze spojení PC pomocí USB ke generátoru funkcí a měřicí kartě. Generátor přivádí signál k řešené úloze. Karta NI MyDAQ má totožnou funkci jako v případě úlohy komparátor s OZ. Dva signály vycházející z úlohy jsou sepnuty přes relé a poslány dále do měřicí karty přes USB do počítače, kde je zpracuje vytvořený software.

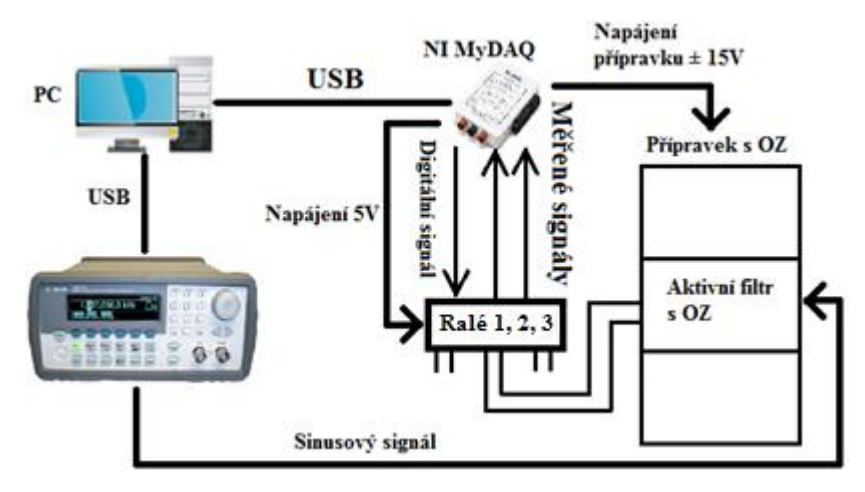

*Obr. 25: Schematické propojení prvků úlohy*

Software bude umožňovat uživateli vzdáleně řídit generátor Agilent 33220A tak, aby bylo možné podrobně proměřit frekvenční i fázovou charakteristiku či zaznamenat vstupní a výstupní signály a fázový posuv mezi nimi. Za relátkami jsou dva děliče napětí v poměru 1:1 – dělí napětí na polovinu kvůli omezení velikosti vstupního napětí do měřicí karty.

### **5.4 Generátor funkcí**

Jedná se o proměření generátoru funkcí sestávajícího z integrátoru a neinvertujicího komparátoru s hysterezí. Při měření budeme opět potřebovat napájecí napětí přípravku +Un = 15V a –Un = -15V. Na následujícím Obr. 26 je k vidění osazené schéma generátoru. Jednou ze součástek je potenciometr, který se bude nastavovat pomocí krokového motoru.

Úloha je vytvořena za účelem měření dvou typů průběhů. Konkrétně to je obdélníkový a trojúhelníkový signál.

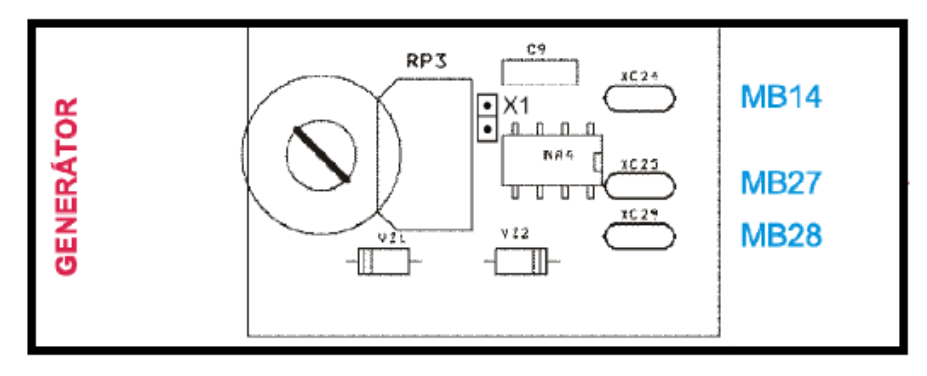

*Obr. 26. Schéma osazení*

Z bodů A a B, které jsou zobrazeny na Obr. 27, bude zpracováván signál vytvořeným programem. Jeho forma bude zjednodušený osciloskop. Ze signálu budeme zjišťovat tyto parametry: f – frekvence, T – perioda, T1 – čas kladné půlvlny, T2 – čas záporné půlvlny, Uh – šířka obdélníkového průběhu, Um – šířka trojúhelníkového průběhu, Uzen (Ub) – napětí na zenerově diodě, RiseTime – čas vzestupu, FallTime – čas poklesu, +Width – čas horní hrany a -Width – čas spodní hrany.

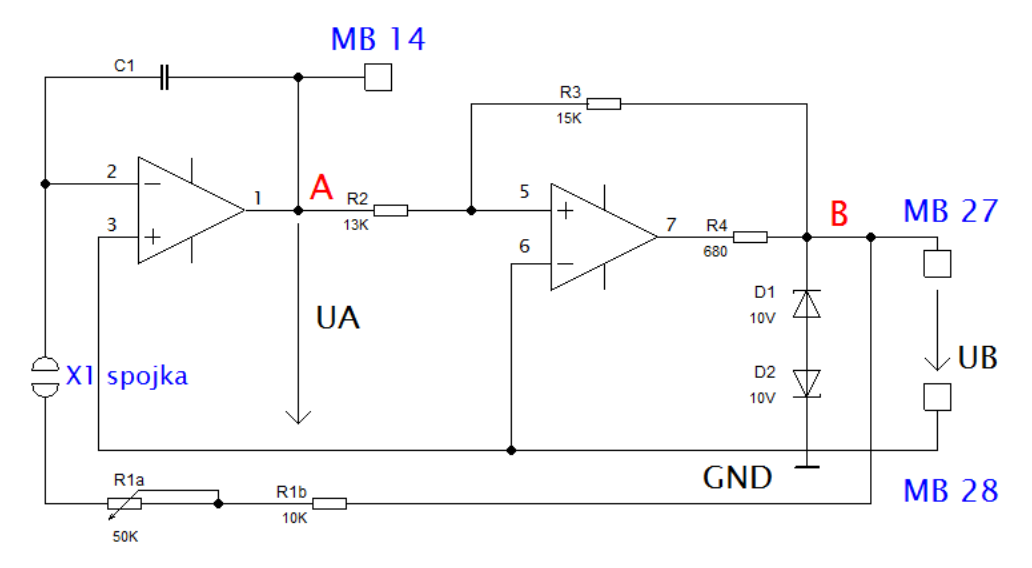

*Obr. 27. Schéma generátoru funkcí*

Spojka X1 je celou dobu propojená, pokud ji rozpojíme, můžeme změřit přesně hodnotu rezistoru R1. Ve vzdáleně řízené úloze bude propojka stále v jedné poloze – propojeno a hodnota odporu změřena při konstrukci úlohy.

Z bodů A (MB 14) a B (MB 27) budou získávány signály. Za normálních okolností by k těmto bodům byly připojeny sondy osciloskopu. V tomto případě při tvorbě vzdáleně řízené úlohy budou body A a B propojeny s analogovými vstupy měřicí karty. V bodě A se bude měřit trojúhelníkový průběh, v bodě B to bude průběh obdélníkový.

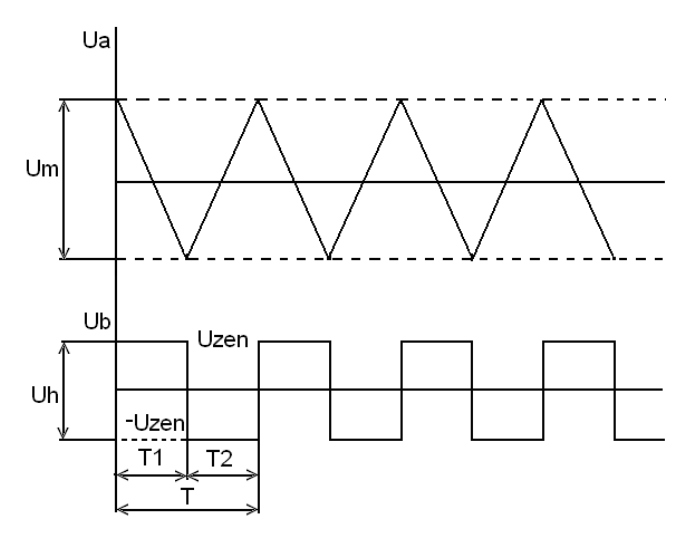

*Obr. 28. Průběh signálu v bodech A a B*

Na Obr. 28 jsou vyobrazeny průběhy signálů, které budou zpracovávány v naprogramovaném osciloskopu. Všechny potřebné údaje a hodnoty se budou

zaznamenávat do souboru. Pro kontrolu naměřených hodnot je možné je také vypočítat pomocí následujících vzorců:

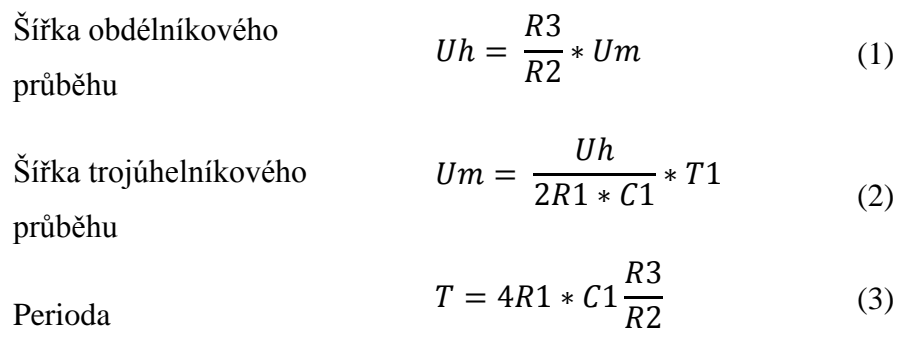

Naměřené hodnoty se téměř nikdy neshodují s hodnotami vypočtenými, protože při měření vždy vzniká určitá chyba.

### **Vzdálené ovládání potenciometru**

Potenciometr potřebujeme ovládat kvůli nastavování frekvence signálu. Je použita měřicí karta NI MyDAQ, která obsahuje 8 digitálních vstupů/výstupů, to je důležité pro ovládání krokového motoru, který bude s potenciometrem otáčet.

Krokový motor má čtyři vstupní kabely pro připojení digitálních signálů. Je možné také nastavit rychlost otáčení a délku kroku. Propojení zajišťuje hřídelová spojka.

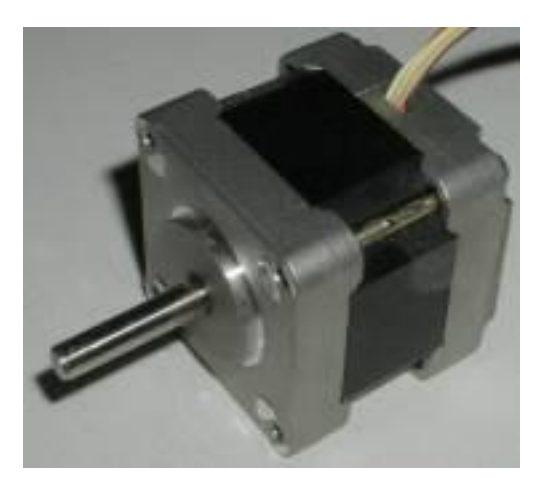

*Obr. 29: Krokový motor SX16-0502*

#### **Schematické propojení úlohy se všemi prvky**

Úloha je jako v předchozích případech řízena kartou MyDAQ, pro kterou je vytvořen software v programu LabVIEW. V tomto případě zpracovává dva signály z úlohy Generátor funkcí. Na Obr. 30 je vidět odkud jsou signály brány.

Zásadním prvkem je tu krokový motor, který nastavuje hodnotu potenciometru, a uživatel si tak může měnit parametry obvodu pro podrobné měření. Krokový motor je napájen stejnosměrným napětím +15V.

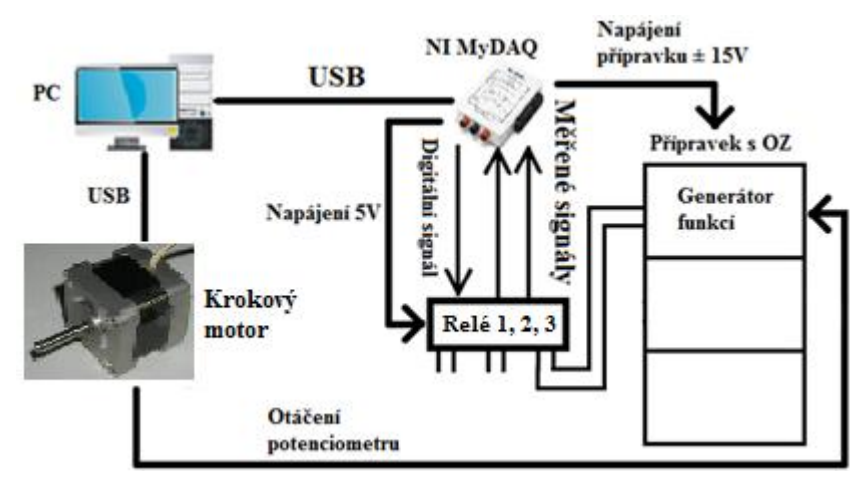

*Obr. 30: Schéma úlohy Generátor funkcí*

## **6. Realizace hardwaru**

Pro úpravu vstupních napětí, řízení krokového motoru a přepínání mezi jednotlivými úlohami je zapotřebí deska plošného spoje (DPS) spolu s elektronickými součástkami. Vstupní napětí jsou upravena pomocí dvou jednoduchých děličů napětí. Důvodem je omezení vstupního napětí do měřicí karty. Relé ovládaná digitálními výstupy měřicí karty přepínají mezi jednotlivými úlohami (Tři úlohy, každá po dvou vstupech spínaná přes relé, která z těchto tří párů vstupů vybere jeden z párů a signál přivede do karty NI MyDAQ). Bez zařazení tohoto rozhodování před samotným zpracováním signálu by měřicí karta nebyla schopna zpracovat tolik signálů najednou.

### **6.1 Selekce signálů z úloh do měřicí karty**

Jak již bylo v předchozích kapitolách zmíněno, tak měřicí karta disponuje dvěma analogovými vstupy. Jelikož potřebujeme vybírat signály z jednotlivých úloh, tak je před vstupy do měřicí karty zařazena elektronika, kde hlavní částí je relé G2R-2A, viz Obr. 31. Jednotlivá relé spínají signály na vstup měřicí karty. Takovéto řešení je robustní a zamezí vzájemnému rušení signálů, jak by tomu bylo při použití obyčejného multiplexeru.

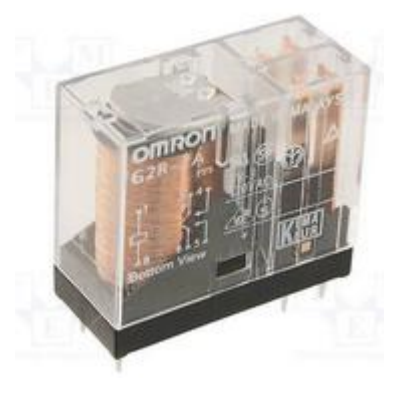

*Obr. 31: Relé G2R-2A*

Napájecí napětí pro relé je +5V DC a proud cívkou 100 mA. Zvoleno bylo tak, aby mohl být použit zdroj +5V DC z měřicí karty MyDAQ. Přepínání mezi úlohami, které si uživatel vybere, zajišťují tři digitální signály z měřicí karty o high hodnotě +3,3V DC. Přepínání je realizováno pomocí následující pravdivostní tabulky 8. Stavy číslo 0, 1 a 2 vybírají mezi úlohami. Stav číslo 3 reprezentuje nepropojení žádné úlohy s kartou MyDAQ.

| <b>Stav</b> | Digitální vstupy | Propojení |               |
|-------------|------------------|-----------|---------------|
|             | Relé 1 Relé 2    | Relé 3    | úlohy         |
|             |                  |           | Komparátory   |
|             | H                |           | Aktivní filtr |
|             |                  | H         | Gen. fcí.     |
|             |                  |           |               |

*Tab. 9: Pravdivostní tabulka pro ovládání relátek*

#### **Úprava vstupních napětí pro měřicí kartu**

Teoretické maximální napětí na výstupu jednotlivých úloh by mohlo být rovné napájecímu napětí operačních zesilovačů, které je  $\pm 15V$ . Z důvodu maximálního rozsahu  $\pm 10V$ vstupního napětí katry MyDAQ je nutné omezení napětí z jednotlivých úloh. Proto jsou za relé implementovány dva děliče napětí (jeden pro každý signál).

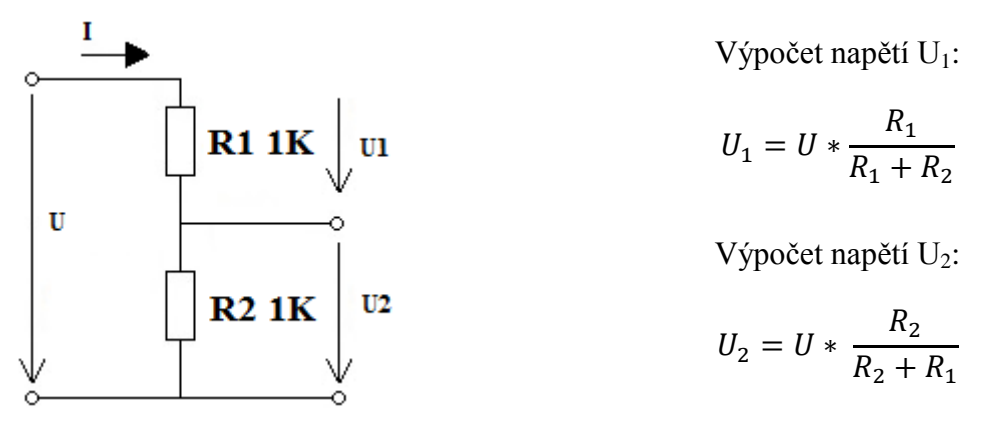

*Obr. 32: Dělič napětí*

Konkrétně byly použity rezistory o hodnotě 1 kOhm. Napětí je tedy omezeno na jeho polovinu. Korekce do správných hodnot probíhá softwarově (násobení konstantou 2).

### **6.2 Krokový motor**

Krokový motor byl vybrán SX16-0502 s unipolárním zapojením. Ovládání motoru je realizováno skrze kartu MyDAQ, která svými čtyřmi digitálními signály určuje délku kroku, rychlost otáčení a úhel, o který se má pootočit. Krokový motor vyžaduje předřazenou elektroniku s ochrannými diodami. Konkrétně byl vybrán integrovaný obvod ULN2803, jak je vidět na následujícím Obr. 33. Obvod obsahuje také před každým výstupem invertor. Motor má 6 vývodů. Jejich zapojení je následující: bílý + černý vodič

je zapojen na kladnou svorku zdroje napětí, červený, zelený, žlutý a modrý jsou propojeny s digitálními signály. Maximální odběr motoru je 850mA.

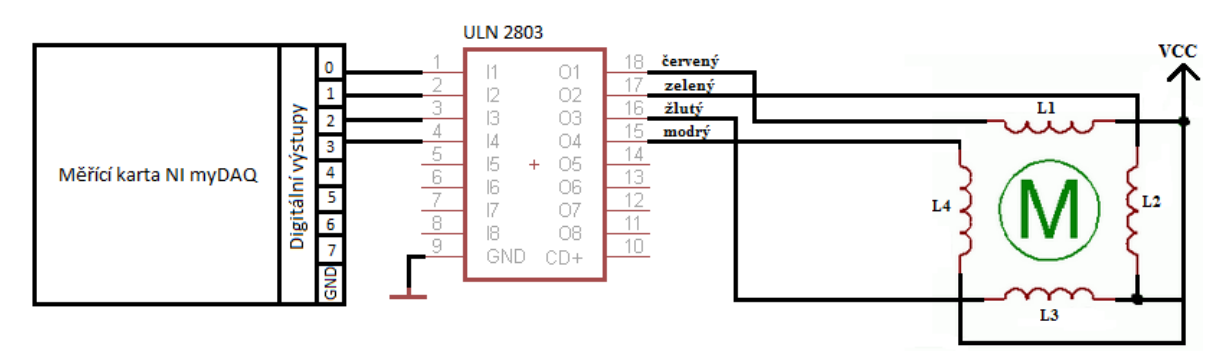

*Obr. 33: Zapojení řídicí karty, obvodu ULN2803 a krokového motoru [15]*

## **6.3 Návrh desky plošného spoje**

Pro návrh schématu zapojení a realizaci desky plošného spoje byl použit program Eagle, který je dostupný jako freeware. Obsahuje velké množství knihoven se součástkami, a tak nemusela být žádná z použitých součástek dodatečně importována. Nevýhodou "demo verze" je omezení velikosti DPS a počtu vrstev. K realizaci potřebné DPS však postačil.

### **Schéma zapojení**

Schéma zapojení naznačuje propojení všech součástek, tak jak bude následně vytvořena DSP. Při návrhu schématu na Obr. 34 byl kladen důraz na oddělení řídicí části od spínaných signálů. Důvodem je minimalizace rušivých jevů mezi signály. To je zajištěno galvanickým oddělením za pomocí relátek.

Schéma zapojení obsahuje 5 svorek pro připojení vodičů, 13 rezistorů, 3 optočleny, 3 relé, 3 tranzistory, 3 diody a obvod ULN2803. Konkrétní popis pro připojení pinů je popsán v Tab. 10. Řídicí část tvoří optočleny, který při signálu digitální 1, přivedou napětí na báze tranzistorů a díky tomu dojde k sepnutí jednoho z relé.

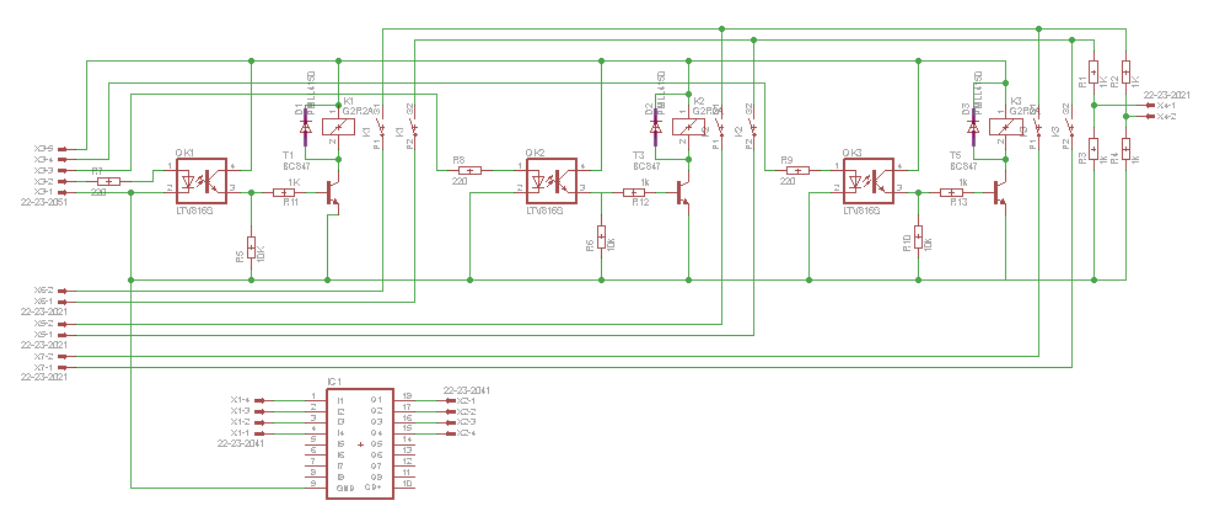

*Obr. 34: Schéma zapojení*

V Tab. 10 jsou shrnuty následující svorky pro vodiče. X1 slouží pro připojení digitálních výstupů karty MyDAQ do obvodu ULN2803. Svorka X2 přivádí řídicí signály do krokového motoru (Dva vodiče jsou přímo z krokového motoru přivedeny ke zdroji napětí). X3 je svorka, která se stará o připojení signálů pro řízení relátek, včetně jejich napájení. X4 zde jsou připojeny dva analogové vstupy do multifunkční karty, kde jsou signály dále zpracovávány. X5 je svorka pro připojení dvou signálů z úlohy Generátor funkcí. X6 slouží pro připojení úlohy Komparátory a Komparátory s hysterezí. X7 přivede signály z úlohy Aktivní filtr.

| Název          | Popis        |                 |                 |                 |                 |          |
|----------------|--------------|-----------------|-----------------|-----------------|-----------------|----------|
| X1             | My DAQ       | DO <sub>0</sub> | DO <sub>1</sub> | DO <sub>2</sub> | DO <sub>3</sub> |          |
| X2             | KM           | Červený vývod   | Zelený v.       | Žlutý v.        | Modrý v.        |          |
| X3             | My DAQ       | <b>GND</b>      | DO <sub>4</sub> | DO <sub>5</sub> | DO <sub>6</sub> | $+5V$ DC |
| <b>X4</b>      | My DAQ       | AI1             | AI2             | <b>GND</b>      |                 |          |
| X <sub>5</sub> | <b>Úloha</b> | Generátor fcí 1 | Generátor f. 2  |                 |                 |          |
| X6             | Úloha        | Kompar 1        | Kom. 2          |                 |                 |          |
| X7             | Úloha        | Aktivní filtr 1 | Aktivní f. 2    |                 |                 |          |

*Tab. 10: Připojení pinů ze schématu zapojení*

Ze schématu lze v programu Eagle snadno přejít k samotnému návrhu DPS. Což zahrnuje rozmístění součástek na samotné desce a jejich následné propojování s určitými zásadami, které však program automaticky dodržuje (vzdálenosti mezi jednotlivými cestami a jejich šířka). Na Obr. 35 je vyobrazena DPS již s vytvořenými cestami. Jedna barva naznačuje, že plošný spoj je jednostranný. Červená vyznačuje vrchní stranu a zelená piny pro připojení součástek.

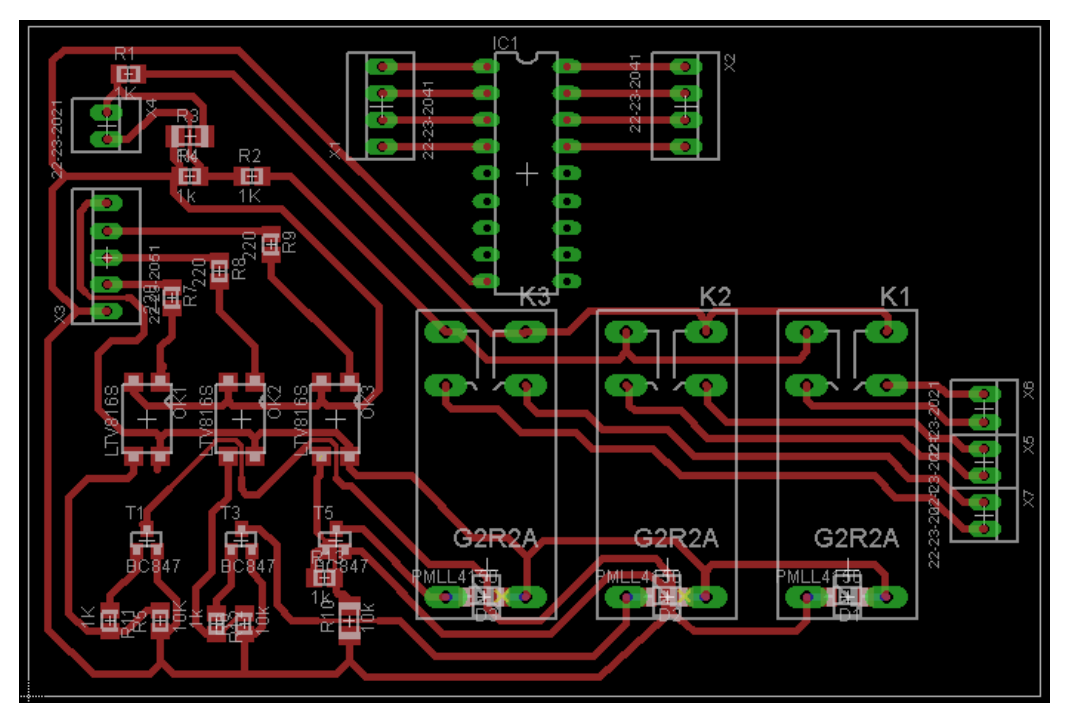

*Obr. 35: Vytvořená DPS*

#### **Postup při tvorbě DSP**

Navržený plošný spoj v programu Eagle je jednostranný, pouze diody u relátek jsou připájeny z druhé strany na jejich vývody. Za použití programu CorelDraw a laserové tiskárny se navržené zapojení natiskne na průhledný pauzální papír. Cuprexitová deska se nastříká světlocitlivým lakem. Pauzální papír s potiskem je ještě na chvíli dán do krabičky s acetonem. To způsobí zčernání toneru tak, aby byl ještě více neprosvítitelný. Připevní se na desku. Následně se deska položí do boxu s UV lampou, která osvítí nezakrytá místa. U výkonných lamp cca na 1,5 minuty. Osvícený lak se rozpustí v lázni NaOh a zůstane pouze lak na místech "cestiček" s piny na každém konci (zelené body na Obr. 35). Po důkladném opláchnutí se destička vloží do 40% roztoku chloridu železitého, který rozpustí nezakrytou měď lakem.

Výsledná DPS je otestována multimetrem, abychom měli jistotu, že všechny cesty jsou vodivě spojeny. Posledním krokem je vyvrtání děr. Vrtání děr je realizováno pomocí CNC vrtačky. V programu Eagle byl vygenerován soubor se souřadnicemi a velikostmi děr tak, aby CNC přístroj mohl vykonat svou práci. Fotodokumentace je viz příloha E.

# **7. Tvorba aplikace v LabVIEW**

Řešení bylo rozděleno do několika menších částí. První je úvodní obrazovka, která slouží pro výběr konkrétní úlohy, a také provede selekci dvou signálů. Další částí je samostatné řízení jednotlivých úloh spolu s ukládáním dat. Na konec je vytvořena webová stránka pro vzdálený přístup.

# **7.1 Úvodní obrazovka**

Úvodní obrazovka je navržena pro jednoduchý výběr jedné ze tří úloh, kterou bude uživatel řídit (měřit). Je znázorněna na následujícím Obr. 36. Na levé straně je možné si vybrat úlohu Komparátory (bez hystereze, s hysterezí), uprostřed je úloha Generátor funkcí a na pravé straně je úloha Aktivní filtr. V každém bloku pro výběr je zkráceně popsán cíl měření spolu se schématem úlohy.

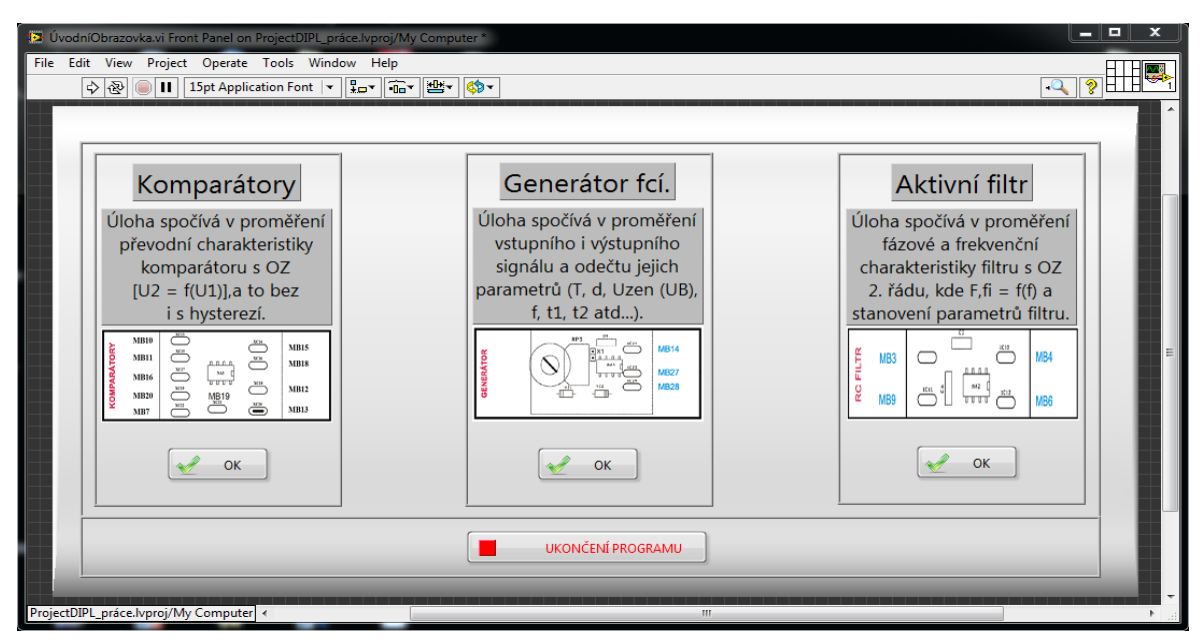

*Obr. 36: Úvodní obrazovka pro výběr úloh*

Vytvořený uživatelský panel je možné zmenšit či zvětšit s tím, že panel se přizpůsobí velikosti okna.

#### **Zdrojový kód úvodní obrazovky**

Zdrojový kód úvodní obrazovky se skládá z cyklu while spolu s event strukturou, která slouží pro hlídání stisku tlačítka. Pokud k němu dojde, provede se výběr úlohy, sepnou se příslušná relátka ovládaná digitálními výstupy (DO4, DO5, DO6) karty MyDAQ a spustí se sub-vi (Komparátory, Generátor funkcí, Aktivní filtr).

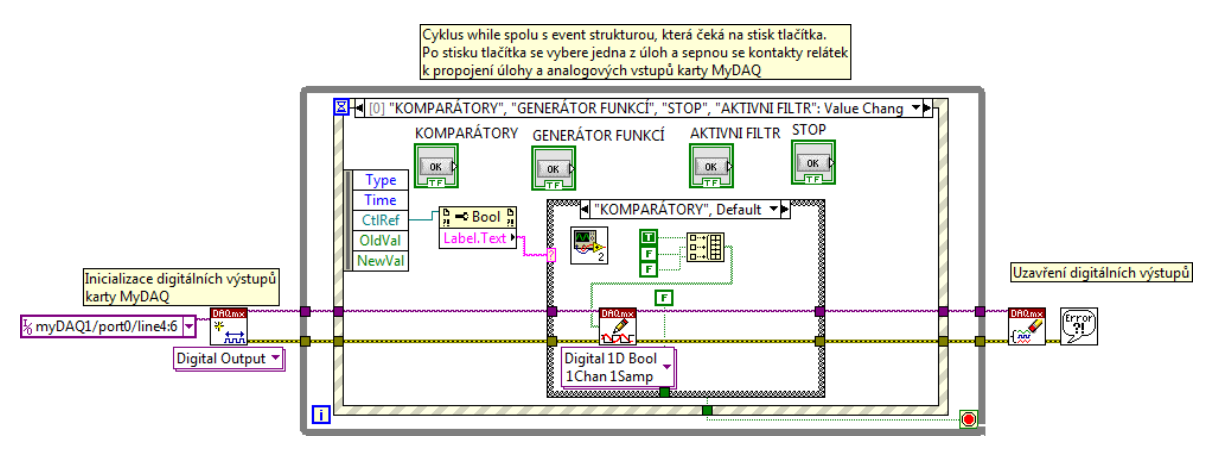

*Zdrojový kód 1: Úvodní obrazovka a ovládání relátek*

V Tab. 11 je popsáno, jaké signály slouží pro sepnutí relátek, které přivádí signál do měřicí karty. Spínání relátek je realizováno řídicím napětím +3,3V DC. Pokud dojde ke stisku tlačítka ukončení programu, tak jsou všechna relátka rozpojena a program se ukončí.

| Tub. 11. Sephan rele pro aunou monu |        |        |        |  |  |
|-------------------------------------|--------|--------|--------|--|--|
| Úloha                               | Relé 1 | Relé 2 | Relé 3 |  |  |
| Komparátory                         |        |        |        |  |  |
| Generátor funkcí                    |        |        |        |  |  |
| Aktivní filtr                       |        |        |        |  |  |
| Ukončení programu                   |        |        |        |  |  |

*Tab. 11: Sepnutí relé pro danou úlohu*

### **7.2 Podprogram aplikace Komparátory**

Virtuální přístroj pro měření komparátorů bez hystereze nebo s hysterezí je rozdělen do čtyř částí. Zleva na Obr. 37 je to část pro nastavení ukládání do souboru s příponou .xls nebo .txt (výběr přepínacím tlačítkem pod tabulkou). V tabulce se zobrazují měřená data (U2 [V], Uref [V], U1 [V]). Druhá část s názvem nastavení slouží pro řízení zdroje napětí Agilent E3631A (Nastavení U1, I1, Uref, Iref). Po stisku tlačítka dojde za 6 vteřin k nastavení. Odpočet je zobrazen vpravo od tlačítka. Prodleva je zapříčiněna pomalou komunikací přes sběrnici RS-232. V oddílu s názvem měření dochází k výběru toho, zda chceme měřit na komparátoru bez hystereze či s hysterezí, a samotné spuštění měření. Vpravo na obrázku je graf, kde se vyobrazují měřená data – výstupní napětí U2 [V]. Po stisku tlačítka ukončení úlohy dojde k ukončení měření a opětovný automatický návrat k úvodní obrazovce.

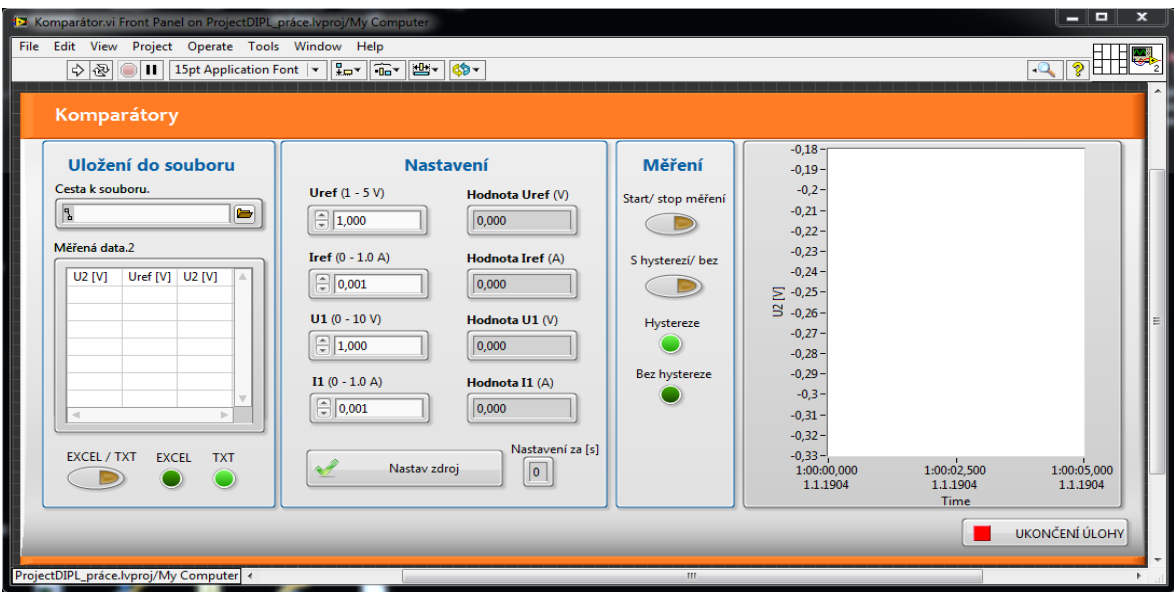

*Obr. 37: Obrazovka komparátorů.*

### **Nastavení zdroje napětí**

Celý blok tvoří CASE struktura, která nastavuje napětí na dvou výstupech zdroje E3631A. Uživatel zadá požadované hodnoty na front panelu a ty jsou dále zpracovány (poslány do zdroje a nastaveny). Vstupní hodnoty jsou limitovány, aby nedošlo k poškození přípravku nebo měřicí karty. Nutností je doinstalování ovladačů ke zdroji z www.ni.com. Nastavovány jsou dva kanály (channel 1, channel 2) tří výstupového zdroje. Celá struktura je zpožděna o 6 sekund, tak aby se stihl zdroj nastavit.

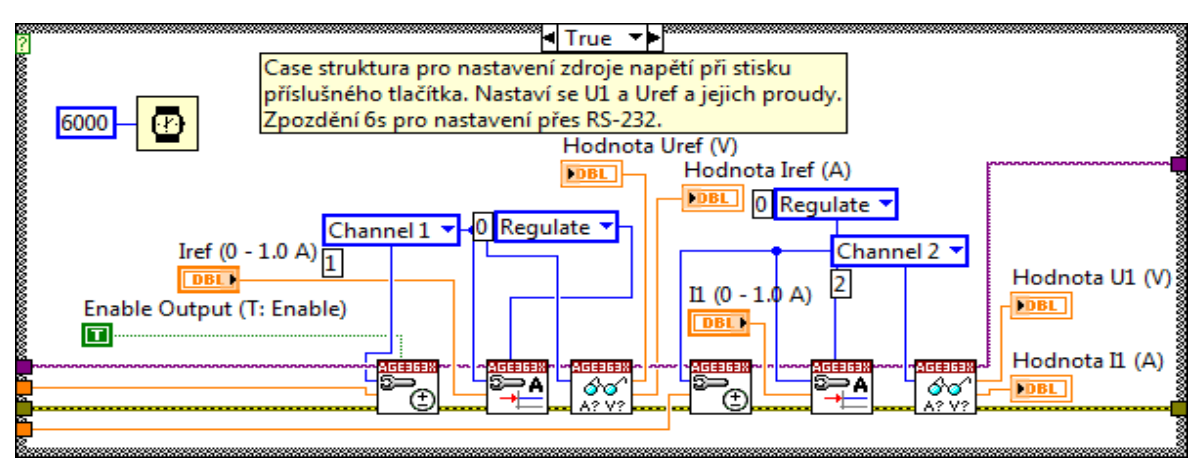

*Zdrojový kód 2: Nastavení zdroje napětí*

### **Podprogram ukládání do souboru**

Pro ukládání do souboru byl doinstalování generation word office toolkit, který umožňuje export měřených dat do excelovského souboru (záložka True). V záložce False je umístěno ukládání do textového souboru.

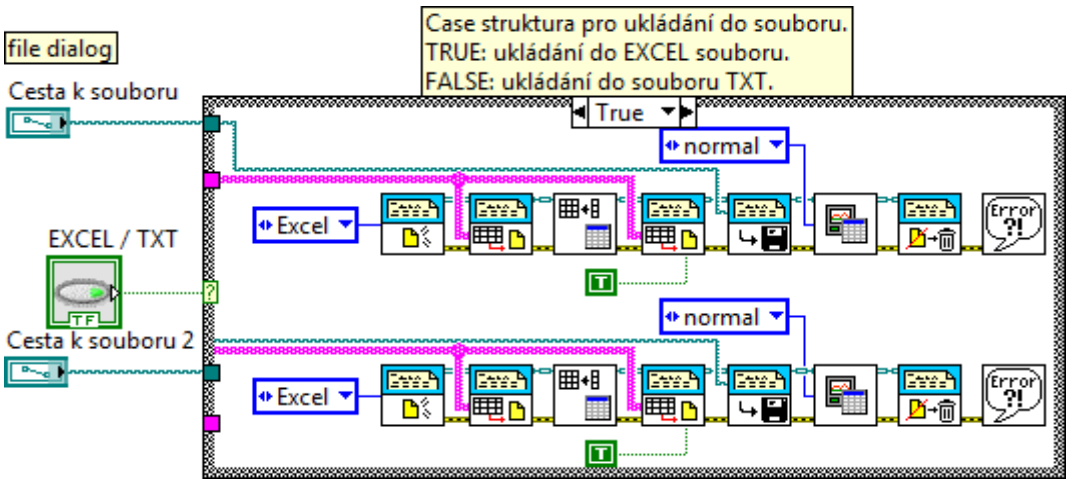

*Zdrojový kód 3: Ukládání do souboru*

Zobrazení celého zdrojového kódu úlohy komparátory viz příloha A.

### **7.3 Podprogram aplikace Aktivní filtr**

Aplikace pro měření na generátoru funkcí je rozdělena do dvou částí. Na levé straně Obr. 38 je umístěn osciloskop, který je plně interaktivní a lze pomocí něho měřit vlastnosti přiváděných signálů do měřicí karty. Možnosti nastavení osciloskopu: Pozicování signálu, uložení obrázku obrazovky, funkce trigger, přepínání mezi kanály, možnost manipulace s kurzory v grafu, nastavení voltů na dílek či milisekund na dílek a v neposlední řadě ukládání všech měřených hodnot do souboru (frekvence, perioda, Upp, RMS, Upeak, hodnoty času z vertikálních kurzorů a hodnoty napětí z vertikálních kurzorů). Všechna nastavitelná tlačítka jsou omezena tak, aby odpovídala zadanému měření.

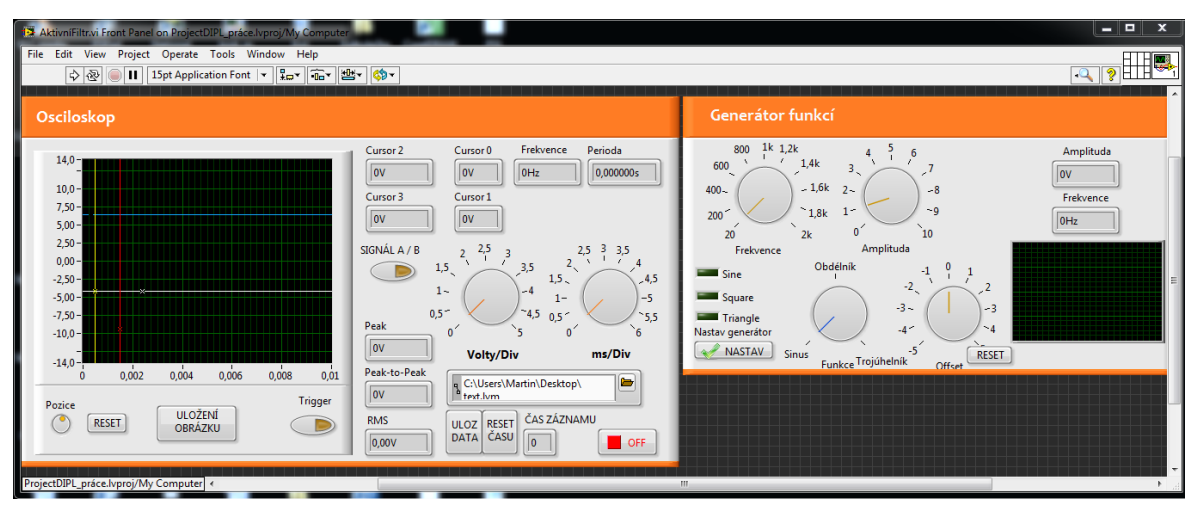

*Obr. 38: Front panel aplikace Aktivní filtr*

V pravé části se nachází generátor funkcí. Jeho možnosti nastavení jsou následující: tři druhy signálů (sinus, obdélník, trojúhelník), offset a možnost nastavení amplitudy či frekvence generovaného signálu. Je zde také led indikace vybraného signálu a tlačítko na reset offsetu.

### **Podprogram pro nastavení generátoru funkcí**

Pro řízení generátoru funkcí Agilent 33220A byly doinstalování ovladače z www.ni.com. Nastavení přes připojení pomocí USB je velmi rychlé, a tak není nutné přidávat jakékoli zpoždění. Nastavení pro správnou komunikaci je tvořeno clustrem, který obsahuje 4 prvky (port 9800, počet bitů 8, DTR/DXR, čtvrtý prvek není použit). Po stisku tlačítka "nastav generátor" je podprogram vyvolán a jednorázově proveden s možností opětovného přenastavení.

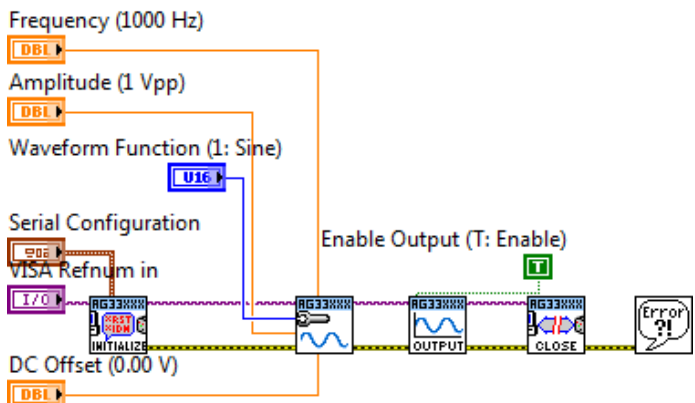

*Zdrojový kód 4: Podprogram pro nastavení generátoru funkcí*

### **Program pro osciloskop**

Tento program je součástí celého kódu, který je rozdělen do dvou částí ve struktuře sequence a je rozsáhlejší, tak je umístěn v příloze B. Jedná se převážně o nastavování tlačítek, přepínačů a vlastností grafu. Příkladem je následující podprogram.

### **Podprogram pro nastavení velikosti dílků v grafu**

Příkladem části programu je podprogram pro nastavení velikosti dílků v grafu. Celý program je přiložen na CD, které je součástí práce.

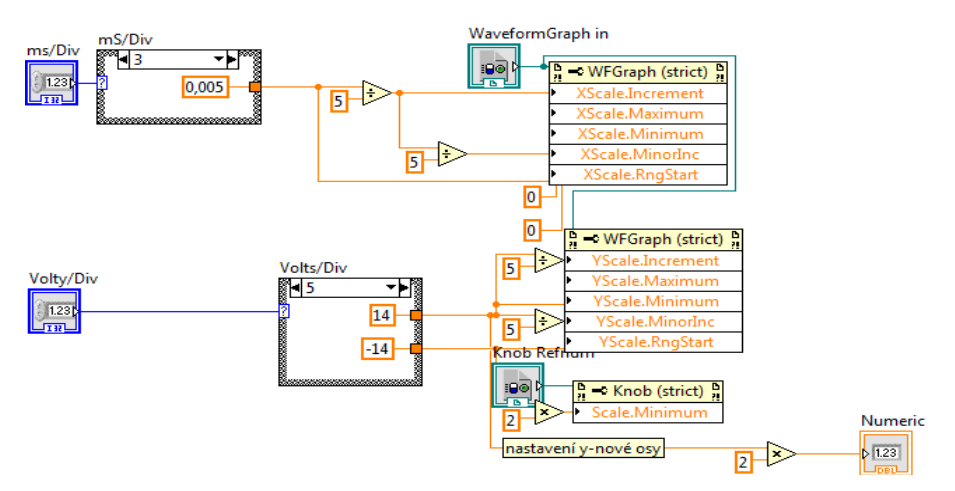

*Zdrojový kód 5: Podprogram pro nastavení velikosti dílků v grafu*

### **7.4 Podprogram aplikace Generátor funkcí**

Front panel aplikace pro měření úlohy Generátor funkcí je rozdělen do dvou částí. Na levé straně se nachází osciloskop, který má stejné vlastnosti jako osciloskop použitý v předchozí kapitole 7.3 Podprogram aplikace Aktivní filtr, proto již zde nebude osciloskop popisován. V pravé části panelu je blok pro ovládání krokového motoru pro nastavení potenciometru, pomocí kterého se mění výstupní frekvence signálu.

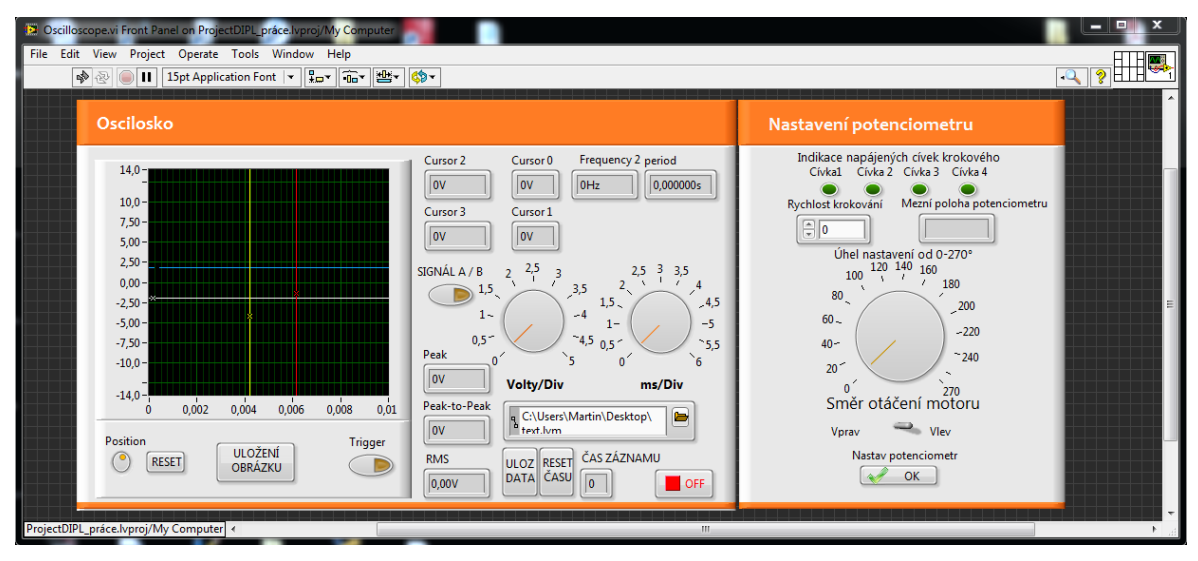

*Obr. 39:Front panel aplikace Generátor funkcí*

### **Podprogram pro posloupnost spouštění cívek krokového motoru**

Podprogram je vyvolán, pokud je stisknuto tlačítko pro nastavení potenciometru. Vnější struktura CASE rozhoduje o směru otáčení motoru. Vnitřní struktura slouží pro správný výběr cívky, tak aby se motor točil doprava či doleva. Časové zpoždění určuje rychlost otáčení (zadáváno v milisekundách – čas mezi jednotlivými kroky).

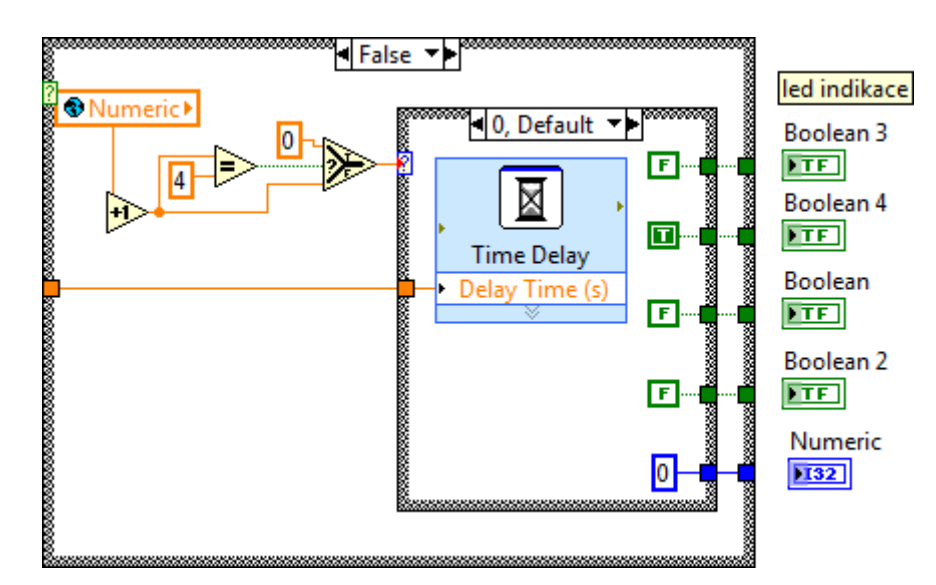

*Zdrojový kód 6: Podprogram posloupnosti spouštění cívek krokového motoru*

Další členění programu je takové, že jsou definovány krajní polohy potenciometru (Od 0 do 270°). Pokud se ocitne v jedné z těchto poloh, tak je ošetřeno další otáčení v nežádoucím směru a je možné otáčení pouze na druhou stranu. Pokud uživatel program ukončí, potenciometr je nastaven do výchozí polohy tak, aby bylo možné při opětovném spuštění znovu s proměnným odporem otáčet. Celý program je ukázán v příloze D.

### **7.5 Tvorba webového rozhraní**

Webové rozhraní je realizováno za pomoci nástroje, který program LabVIEW obsahuje. Nazývá se "Web publishing tool". Vytvořený front panel naši aplikace bude převeden na server, tak aby vše mohlo být přístupné přes internet.

Tuto funkci nalezneme v nabídce Tools. Následně se zobrazí okno, ve kterém vybereme VI. Zde také nastavíme Viewing Mode (zaškrtneme Embedded) a následně pokračujeme tlačítkem NEXT.

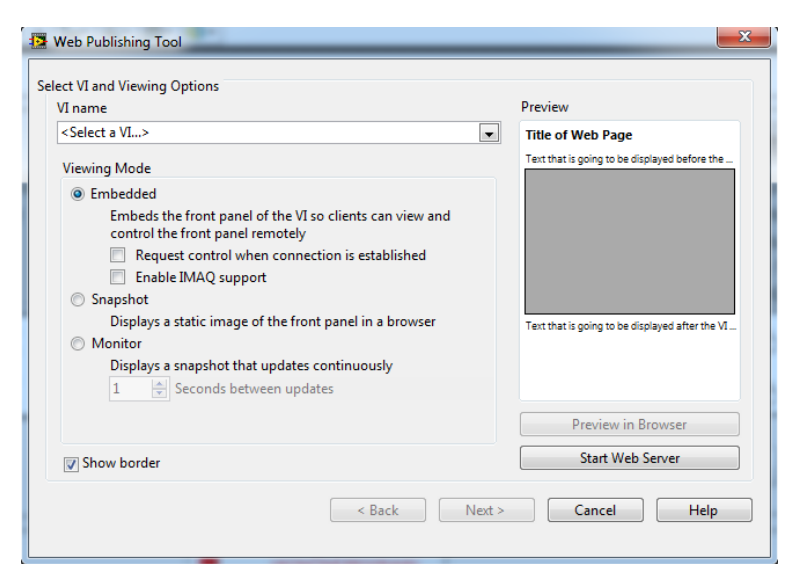

*Obr. 40: tvorba webového rozhraní*

V dalším kroku je možné částečně určit vzhled HTML stránky. Nastavit můžeme titulek dokumentu, záhlaví a zápatí. V posledním kroku dojde k uložení webové stránky do počítače a vygenerování adresy, kterou již můžeme zadat do webového prohlížeče.

### **Možnost různého nastavení pro přístup k aplikaci**

V hlavní nabídce v záložce Tools je kolonka options a v té je možné nastavit viditelná VI pro různé typy uživatelů. Např. nastavit celou aplikaci tak, aby bylo možné měřit pouze na jedné úloze a nedocházelo tak k měření úloh dopředu, či povolení měření další úlohy až po zpracování naměřených dat z té první. Nastavit lze také prohlížení a ovládání. U prohlížení je zamezeno jakékoli interakci s uživatelem (nedochází k reálnému nastavení). V poslední řadě je možné zamezení přístupu některým uživatelům.

K aplikaci na webu nemůže přistupovat více uživatelů. Pomoci měřicí karty, která je použita k realizaci, není možné, aby bylo zpracováváno více signálů, než je v navržených úlohách.

## **8. Naměřená data při testování**

Testování úlohy tak, aby byla naměřená potřebná data, byla provedena v laboratoři TK7. Technická Univerzita v Liberci má nastavený systém takovým způsobem, že není možné se připojit přímo na vytvořenou webovou stránku. Přístup je zaručen pomocí připojení k vzdálené ploše. Na počítači, ke kterému je úloha připojena, lze spustit webový prohlížeč s adresou serveru, na kterém je uložena vytvořená aplikace.

### **8.1 Naměřená data u Komparátorů**

Komparátory pouze překlápí do kladné či záporné saturace a jejich přechodová charakteristika znázorňuje závislost U2 = f (U1).

### **Přechodová charakteristika komparátoru**

Napětí Uref = 2V (Napětí kolem kterého komparátor překlápí z -U<sub>sat</sub> na +U<sub>sat</sub>). +U<sub>sat</sub> a -U<sub>sat</sub> nejsou rovny 15 V (napájecí napětí přípravku) z důvodu drobných úbytků napětí, která jsou u sepnutého relé a napájených OZ.

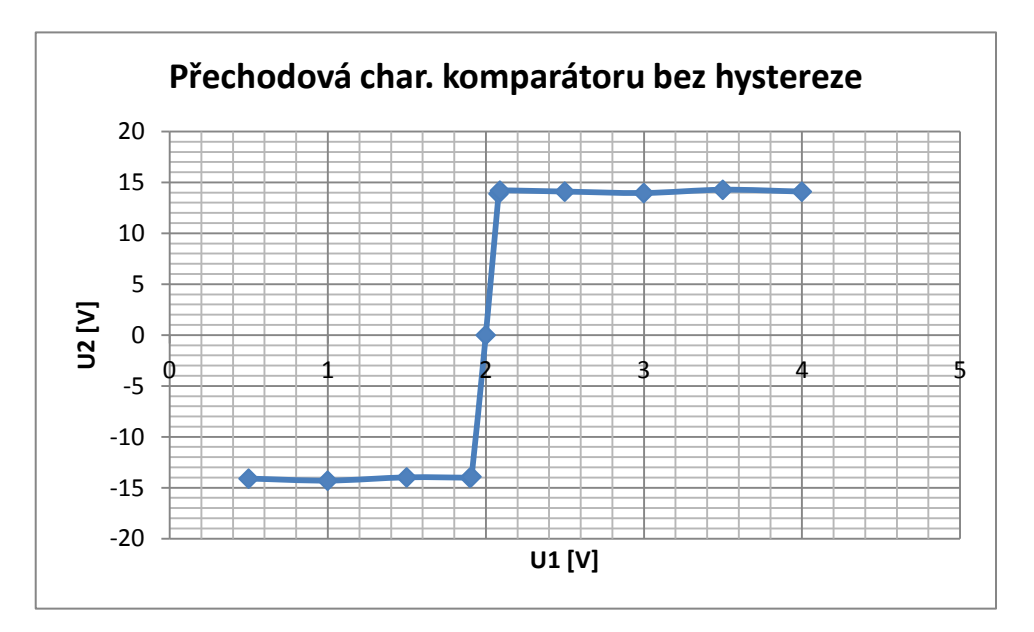

*Graf 3: Přechodová charakteristika komparátoru bez hystereze*

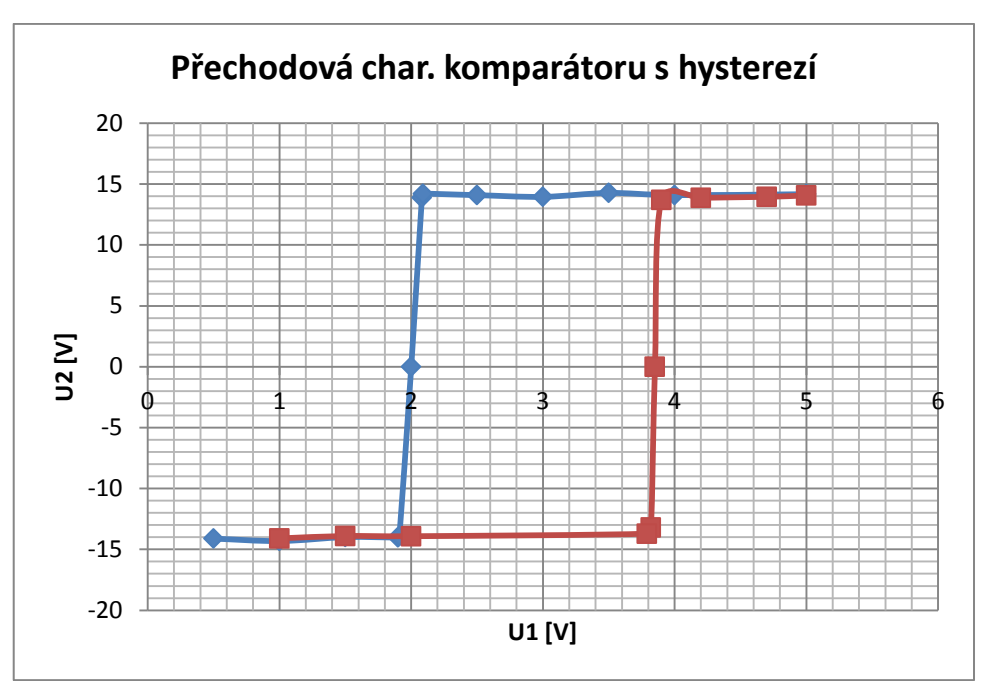

*Graf 4: Přechodová charakteristika komparátoru s hysterezí*

### **8.2 Naměřená data u Generátoru funkcí**

Během testování chodu aplikace byla naměřena následující data. V grafech jsou zobrazeny průběhy v bodech A a B. V tabulkách jsou uvedeny naměřené hodnoty parametrů signálu. V bodě A je posílán trojúhelníkový signál z generátoru. Vyobrazen je na následujícím grafu.

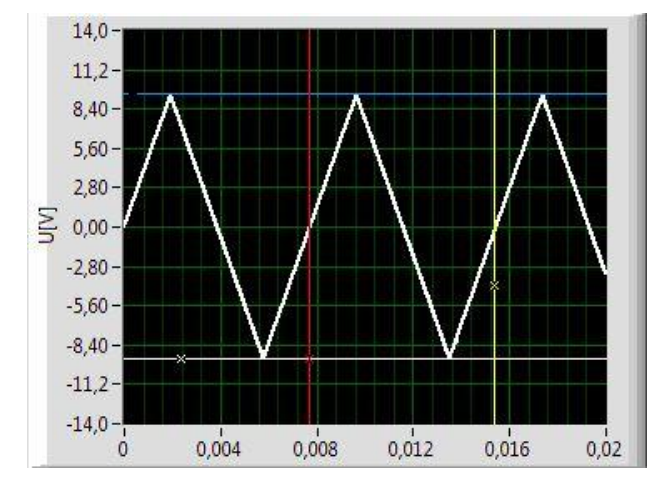

*Graf 5: Průběh signálu v bodě A*

Průběh signálu v bodě B je již obdélníkový. Měřením je potvrzena správnost funkce zpracovávání obou signálů.

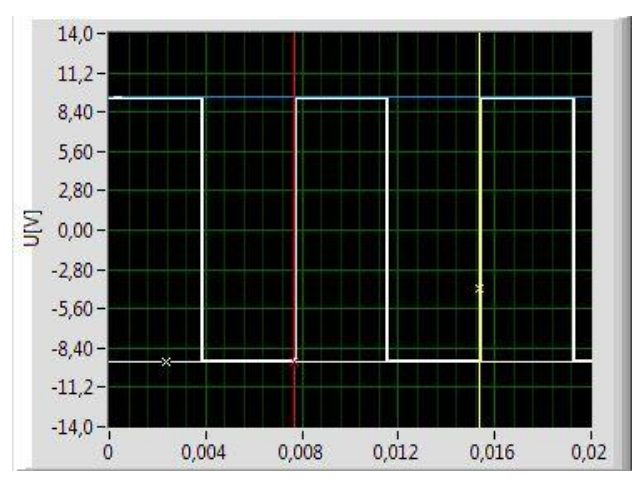

*Graf 6: Průběh signálu v bodě B*

Průběhy odpovídají měření, které bylo provedeno pomocí osciloskopu a generátoru funkcí přímo v laboratoři. V následujících tabulkách jsou naměřená data pomocí nastavených kurzorů v grafu a dalších hodnot, které osciloskop poskytuje. Tím byla potvrzena funkčnost vytvořených aplikací.

| Tab. 12: Namerene hodnoty signalu v bode A. |       |                                                                     |         |      |  |
|---------------------------------------------|-------|---------------------------------------------------------------------|---------|------|--|
| f[Hz]                                       |       | $\mid T$ [ms] $\mid$ Umax [V] $\mid$ Umin [V] $\mid$ Upp [V] $\mid$ |         |      |  |
| 129,7                                       | 7.722 | 9.49                                                                | $-9,21$ | 18.7 |  |

*Tab. 12: Naměřené hodnoty signálu v bodě A.*

*Tab. 13: Naměřené hodnoty signálu v bodě B*

| Umax [V] |         |       |      |       | Umin Upp [V] $+$ Width [ms] $+$ Width [ms] Risetime [µs] Falltime [µs] |     |
|----------|---------|-------|------|-------|------------------------------------------------------------------------|-----|
| 10,65    | $-10.8$ | 21,25 | 3.79 | 3,757 | <70                                                                    | <70 |

### **8.3 Naměřená data u Aktivního filtru**

Naměřená data jsou umístěna v příloze C. Níže na grafu je znázorněna fázová charakteristika, která má na ose x vynesenou frekvenci v logaritmickém měřítku a na ose y je samotná fáze. Charakteristiky odpovídají očekávanému výsledku.

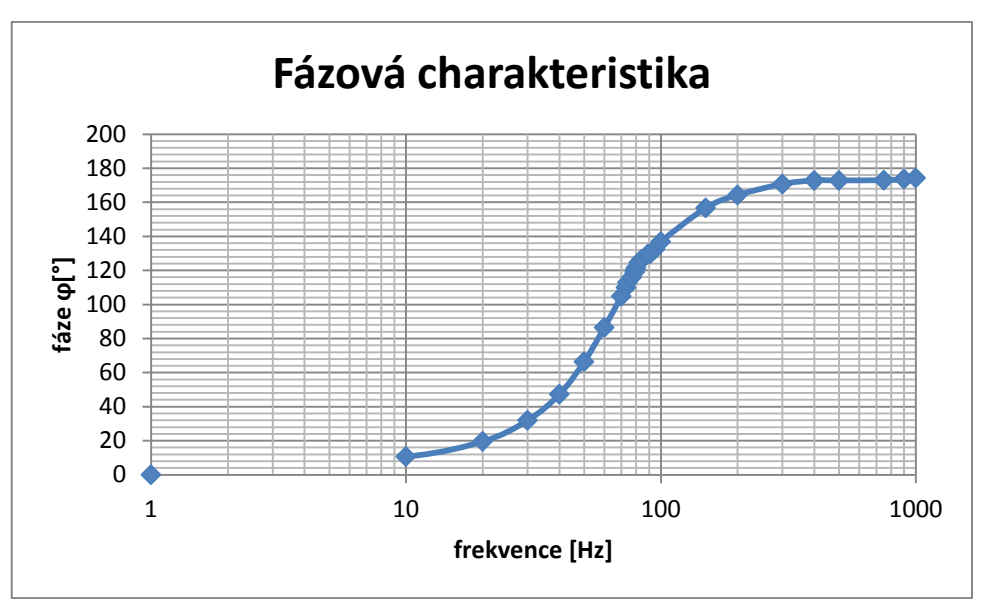

*Graf 7: Fázová charakteristika aktivního filtru*

Částečné zvlnění přenosové charakteristiky může být způsobené zaokrouhlováním signálu nebo rušením jiného napětí. Při měření byla zaznamenána i frekvence 50Hz z napájecí sítě. Až po oddálení od vodičů s tímto napětím a frekvencí došlo ke správnému měření.

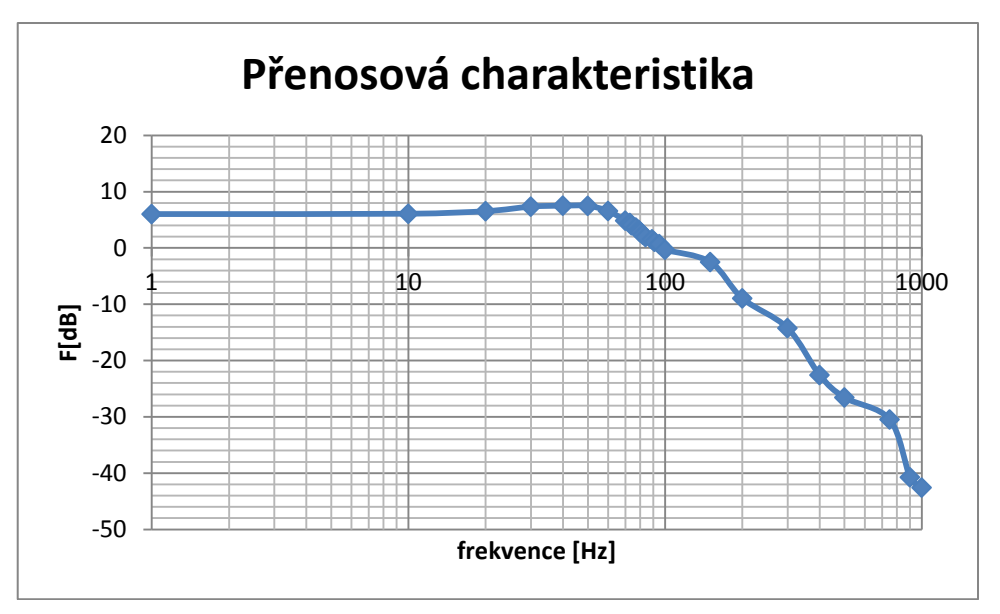

*Graf 8: Přenosová charakteristika aktivního filtru*

# **9. Návod k obsluze**

Návod k obsluze je vypracován tak, aby bylo možné pro nezasvěceného uživatele realizovat měření pomocí vypracovaných aplikací. Pokud se uživateli v prohlížeči aplikace nezobrazí, tak je nutné doinstalovat LabVIEW Run-Time Engine 2012. Dostupný na www.ni.com. Testováno v prohlížeči Explorer. Ve Firefoxu se zprovoznění nepodařilo.

### **9.1 Návod k obsluze úvodní obrazovky**

Po otevření webového prohlížeče s úvodní obrazovkou je nutné kliknout pravým tlačítkem na myši na front panelu a vybrat možnost "Request control of VI" a následně spustit aplikaci vlevo nahoře bílou šipkou.  $\Diamond \& \Diamond$ 

### **9.2 Návod k obsluze komparátorů**

Posloupnost měření probíhá na front panelu z leva do prava. Následující obrázky ukazují, jak by se mělo nastavení úlohy provést.

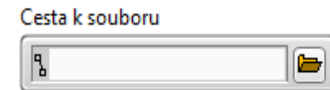

Nastavení cesty k souboru u obou komparátorů (ideálně ještě před začátkem jakéhokoliv měření).

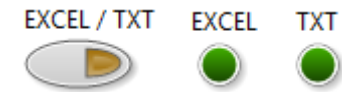

Tlačítko pro přepínání uložení do textového či excel souboru. Navrženo z důvodu toho, že někdo nemusí mít program

EXCEL nainstalovaný.

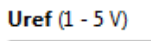

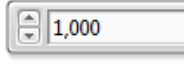

Nastavení referenčního napětí v rozmezí 1-5V.

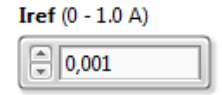

Nastavení referenčního proudu v rozmezí 0-1A (Zdroj si však sám koriguje proud, který je z něj odebírán).

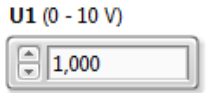

Vstupní napětí komparátorů v rozmezí 1-10V.

 $I1(0 - 1.0 A)$  $\sqrt{2}$  0,001

Nastavení proudu na vstupu komparátorů v rozmezí 0-1A (Zdroj si však sám koriguje proud, který je z něj odebírán).

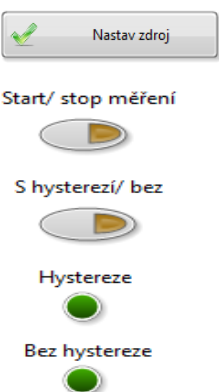

Po předchozím nastavení vstupních hodnot je možné nastavit Nactavení za fel zdroj napětí (po stisku se během 6 sekund zdroj nastaví).

Zapínání a stopování měření (zapínaní a stopování ukládání do souboru – aby nedošlo k ukládání velkého množství dat). Přepínání mezi komparátorem a komparátorem s hysterezí.

Led indikace na měřeném komparátoru.

### **9.3 Návod k obsluze aktivního filtru**

 $\boxed{0}$ 

V této úloze je opět základem jako první nastavit cestu k souboru, do kterého se budou ukládat měřená data. V následujícím bloku je popsána práce s **osciloskopem**.

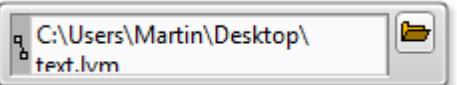

File dialog pro nastavení cesty k souboru, do kterého se budou ukládat data.

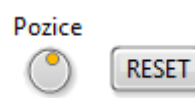

Nastavení pozice signálu ve vertikální ose s možností resetu na počáteční hodnotu.

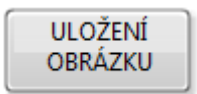

Tlačítko pro uložení obrazovky do souboru (dojde k vyvolání file dialogu pro výběr souboru).

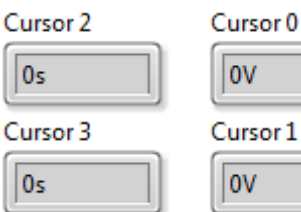

Kurzor 2 a 3 – v nich se zobrazují hodnoty z časové osy x.

 $\mathop{\mathsf{L}ursor}\nolimits 1$ <sub>0V</sub>

lov

Kurzor 0 a 1 – v nich se zobrazují hodnoty z osy y.

SIGNÁL A / B

Tlačítko pro přepínání mezi signály A a B.

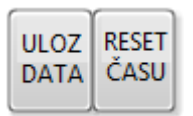

Tlačítko pro start ukládání dat do souboru a tlačítko pro reset času (čas počítán od nuly).

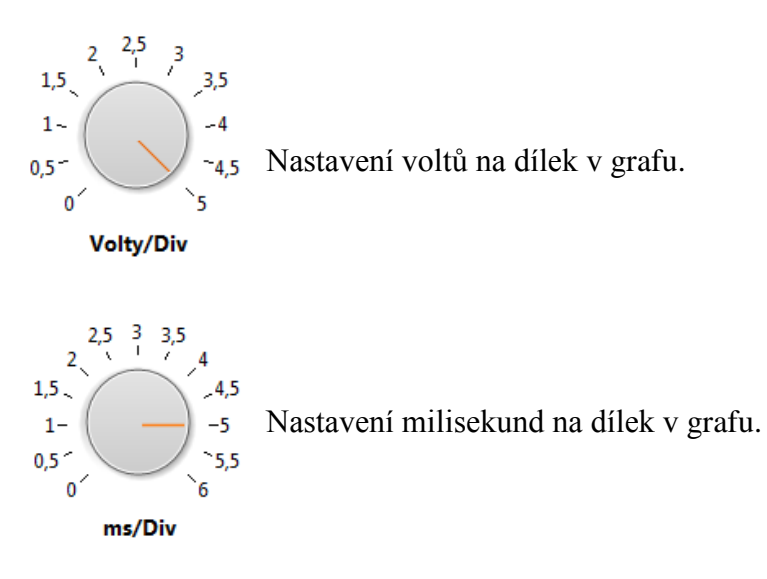

Nastavení **generátoru funkcí** je intuitivní a jednoduché. Nastavují se zde pouze základní

parametry signálu a následně stačí stisknout tlačítko **vybraný signál** a vybraný signál se stanovenými parametry se generuje na vstup OZ.

### **9.4 Návod k obsluze generátoru funkcí**

Součástí této úlohy je stejný osciloskop jako v úloze aktivní filtr. Návod je v předchozí části 9.3. Ovládání krokového motoru je následující. Pokud dojde k nastavení těchto tří následujících parametrů, tak je možné stisknout tlačítko pro nastavení potenciometru a ten se podle rychlosti krokování do cca 1-2 sekund nastaví.

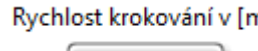

 $\Box$ o

Rychlost krokování v [ms] Jako první se nastaví rychlost (zpoždění) mezi jednotlivými kroky krokového motoru.

Nastav generátor

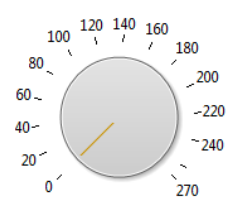

Nastavení úhlu natočení krokového motoru – tedy potenciometru.

Směr otáčení motoru Vprav Vlev

Nastavení směru otáčení vpravo či vlevo.

# **Závěr**

Cílem této diplomové práce byla tvorba webové aplikace, pomocí které bude uživatel moci vzdáleně ovládat tři úlohy pro měření na přípravku s operačními zesilovači. Měření signálů a jejich zprostředkování do PC bylo zaručeno poskytnutou multifunkční kartou NI MyDAQ.

V prvotní fázi byla zaměřena pozornost na program LabVIEW spolu s měřicími kartami, tak aby tyto dvě části byly provázané a navzájem spolu mohly jednoduše komunikovat. Na základě možnosti řízení analogových a digitálních vstupů/výstupů spolu se zdroji napětí přímo na kartě byla vybrána měřící karta NI MyDAQ. Následuje uvedení teorie o zapojeních s operačními zesilovači, které jsou obsaženy na přípravku pro měření. Pro splnění cíle diplomové práce byly vybrány tři úlohy ze čtyř na přípravku. Důvodem bylo to, že konkrétní úloha vyžadovala více analogových vstupů/výstupů něž obsahuje zvolená měřící karta. Každá z těchto tří úloh byla identifikována, popsána a analyzována. Úloha "Komparátory" je vytvořena tak, že je možné měřit přechodovou charakteristiku komparátorů. Nutností bylo připojení zdroje napětí Agilent E3631A, který je nastavitelný přes sériovou linku. Úloha "Generátor funkcí" slouží k převodu trojúhelníkového signálu na obdélníkový. Díky vytvořené aplikaci je možné oba průběhy vzdáleně měřit a měnit u nich frekvenci pomocí krokového motoru SX16-0502, který nastavuje polohu potenciometru. "Aktivní filtr" filtruje signály, které jsou přiváděny z generátoru funkcí Agilent 33220A.

Hardware praktické části je vytvořen deskou plošného spoje tak, aby probíhala selekce jednoho ze tří párů signálu, který jde z každé úlohy do dvou analogových vstupů. Přepínání je realizováno pomocí relátek tak, aby se jednotlivé signály nemohly ovlivňovat. Součástí DPS je také obvod s ochrannými diodami pro připojení krokového motoru.

Software úlohy je koncipován tak, aby bylo měření co možná nejjednodušší. Front panely dvou úloh jsou tvořeny z velké části naprogramovaným osciloskopem. Doplňují je podprogramy pro nastavování zdroje napětí, generátoru funkcí či krokového motoru (nastavení potenciometru). Všechna data se průběžně ukládají do souborů, pokud to uživatel vyžaduje, může odečítat hodnoty přímo z grafu pomocí kurzorů osciloskopu.

K ověření správné funkčnosti výše uvedeného byla provedena příslušná testovací měření, která proběhla bez komplikací a v souladu s požadovanými výsledky a následně byl k webové aplikaci vytvořen návod k obsluze, který je vypracován tak, aby bylo možné pro nezasvěceného uživatele realizovat měření pomocí vypracovaných aplikací.

Přínosem pro řešitele dané úlohy je realizace kompletního měřicího řetězce a získané zkušenosti se vzájemným ovlivňováním signálů na DPS.

Přínosem pro okolí je zejména skutečnost, že vytvořený systém může být použit jako experimentální úloha pro studijní účely. Studenti si můžou ověřit vlastnosti OZ, a tak pochopit jejich funkčnost. Díky vzdálenému přístupu je úloha vhodná i pro studenty kombinovaného studia.

### **Použitá literatura**

- [1] VOJÁČEK, Antonín. 2012. Stavebnice měřící / testovací USB desky Velleman K8055. In: *Automatizace.hw.cz* [online]. 2012 [cit. 2014-05-18]. Dostupné z: http://automatizace.hw.cz/mereni-a-regulace/test-stavebnice-merici-testovaciusb-desky-velleman-k8055.html
- [2] NATIONAL INSTRUMENTS. 2010. *Taking Circuit Concepts Beyond the Classroom with Multisim and NI MyDAQ.* Dostupné z: http://www.ni.com/tutorial/12268/en/
- [3] NATIONAL INSTRUMENTS. 2010. *User guide and specifications.* 53 s. Dostupné z: http://www.ni.com/pdf/manuals/373060e.pdf
- [4] KRETSCHMEROVÁ, Lenka. 2010. *Napěťový komparátor s operačním zesilovačem*. Liberec, 2010
- [5] OREGON STATE UNIVERSITY. 2008. Agilent E3631A. In: *OSU: Oregon state University* [online]. 2008 [cit. 2014-05-18]. Dostupné z: https://secure.engr.oregonstate.edu/wiki/ams/index.php/LabEquipment/AgilentE 3631A
- [6] MACKŮ, Pavel. 2013. OZ jako napěťový komparátor. In: *Elektronika - Dlaboš* [online]. 2013 [cit. 2014-05-18]. Dostupné z: http://dlabos.wz.cz/en/32- OZ\_jako\_napetovy\_komparator.html
- [7] JALAV2. 2011. Energeticka Napetova. In: *Geocaching* [online]. 2011 [cit. 2014-05-19]. Dostupné z: http://www.geocaching.com/geocache/GC30HF9\_energeticka5-napetova
- [8] VLACH, Jiří. et al. 2008. *Začínáme s LabVIEW*. Praha: BEN technická literatura, 2008. ISBN 978-80-7300-245-9.
- [9] VALENTA, Martin. 2014. *Vzdálené řízení úloh elektronických obvodů s operačními zesilovači pomocí LabVIEW*. Liberec, 2014. Diplomový projekt. Technická Univerzita v Liberci. Vedoucí práce Ing. Lenka Kretschmerová Ph.D.
- [10] EIDOS, Kaluzman. 2006. Základní popis prostředí LabVIEW. In: *Základní popis prostředí LabVIEW* [online]. Pardubice, 2006 [cit. 2015-04-05]. Dostupné z: http://b324.com/em/zadani/labview-ovladani-zakl\_mp.pdf
- [11] ŠTEFAN, Radim. 2004. Měřicí karty jak správně vybírat. *AUTOMA* [online]. (7) [cit. 2015-05-15]. Dostupné z: http://automa.cz/index.php?id\_document=32427
- [12] NATIONAL INSTRUMENTS. 2011. *National Instriments* [online]. CZ, 2011, 5.4.2015 [cit. 2015-04-05]. Dostupné z: http://czech.ni.com/merici-karty
- [13] HAVLE, Otto. 2012. Automa. *"Studentská" karta NI myDAQ a její využití v LabVIEW*. 2012, roč. 18, č. 3, s. 98. Dostupné z: http://www.odbornecasopisy.cz/flipviewer/Automa/2012/03/Automa\_03\_2012\_out put/web/Automa\_03\_2012\_opf\_files/WebSearch/page0077.html
- [14] WIKIPEDIE. 2013. *Otevřená encyklopedie: Zapojení s operačním zesilovačem* [online]. c2013 [citováno 5. 04. 2015]. Dostupný z WWW: http://cs.wikipedia.org/w/index.php?title=Zapojen%C3%AD\_s\_opera%C4%8Dn% C3%ADm\_zesilova%C4%8Dem&oldid=10832130
- [15] JAKEŠ, Libor. 2012. *AUTOMATIZOVANÉ MĚŘENÍ S MONOCHROMÁTOREM V PROSTŘEDÍ LABVIEW*. Brno, 2012. Dostupné z: http://www.vutbr.cz/www\_base/zav\_prace\_soubor\_verejne.php?file\_id=56345. Bakalářská práce. VYSOKÉ UČENÍ TECHNICKÉ V BRNĚ. Vedoucí práce Ing. Zdeněk Havránek, Ph.D.
- [16] SMUTNÝ, Pavel. 2004. *Akční členy: Elektrické pohony* [online]. Ostrava, 2004 [cit. 2015-04-05]. Dostupné z: http://www.eautomatizace.cz/ebooks/ridici\_systemy\_akcni\_cleny/Akc\_el.html
- [17] FRIEDL, František. 2008. *Řízení otáček krokového motoru.* Zlín, 2008. 62 str. Bakalářská práce. Universita Tomáše Bati ve Zlíně.
- [18] ŘEZÁČ, Kamil. 2002. *Robotika.cz* [online]. 2002-10-28 [cit. 2015-28-03]. Robotika.cz. Dostupné z WWW: http://robotika.cz/articles/steppers/cs
- [19] JRT. 2013. Robodoupě. *Krokové motory* [online]. Praha, 0213 [cit. 2015-04-05]. Dostupné z: http://robodoupe.cz/2013/krokove-motory-1-typy-motoru/
- [20] GRAIG. 2008. *Stepper motor driver using ULN2803* [online]. WorldPress, 2008 [cit. 2015-04-05]. Dostupné z: https://graigroup.wordpress.com/2008/04/27/stepper-motor-driver-using- uln2803/
- [21] JMF S.R.O. *JMF: Pohony s krokovými motory* [online]. Česká skalice, 2013 [cit. 2015-04-06]. Dostupné z: http://www.jmf.cz/

# **Příloha**

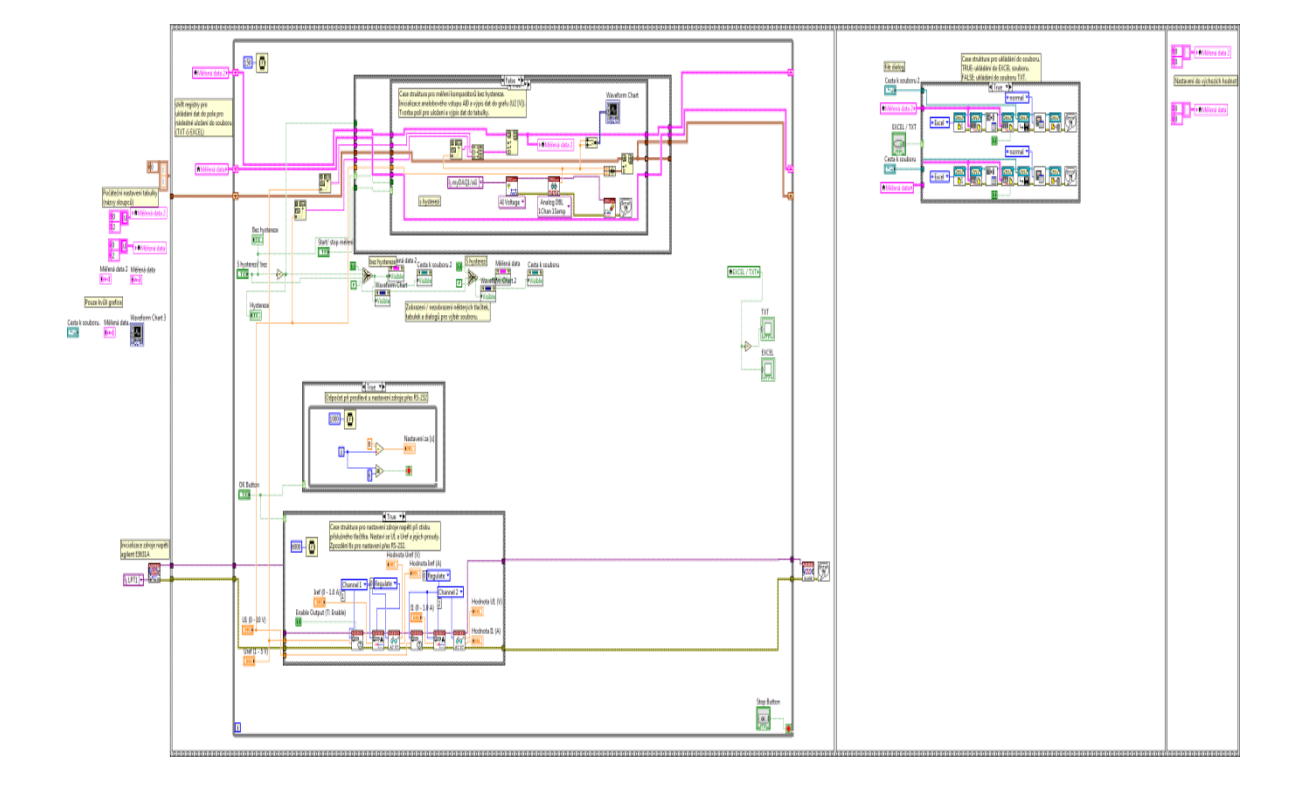

# **A Podprogram aplikace Komparátory**

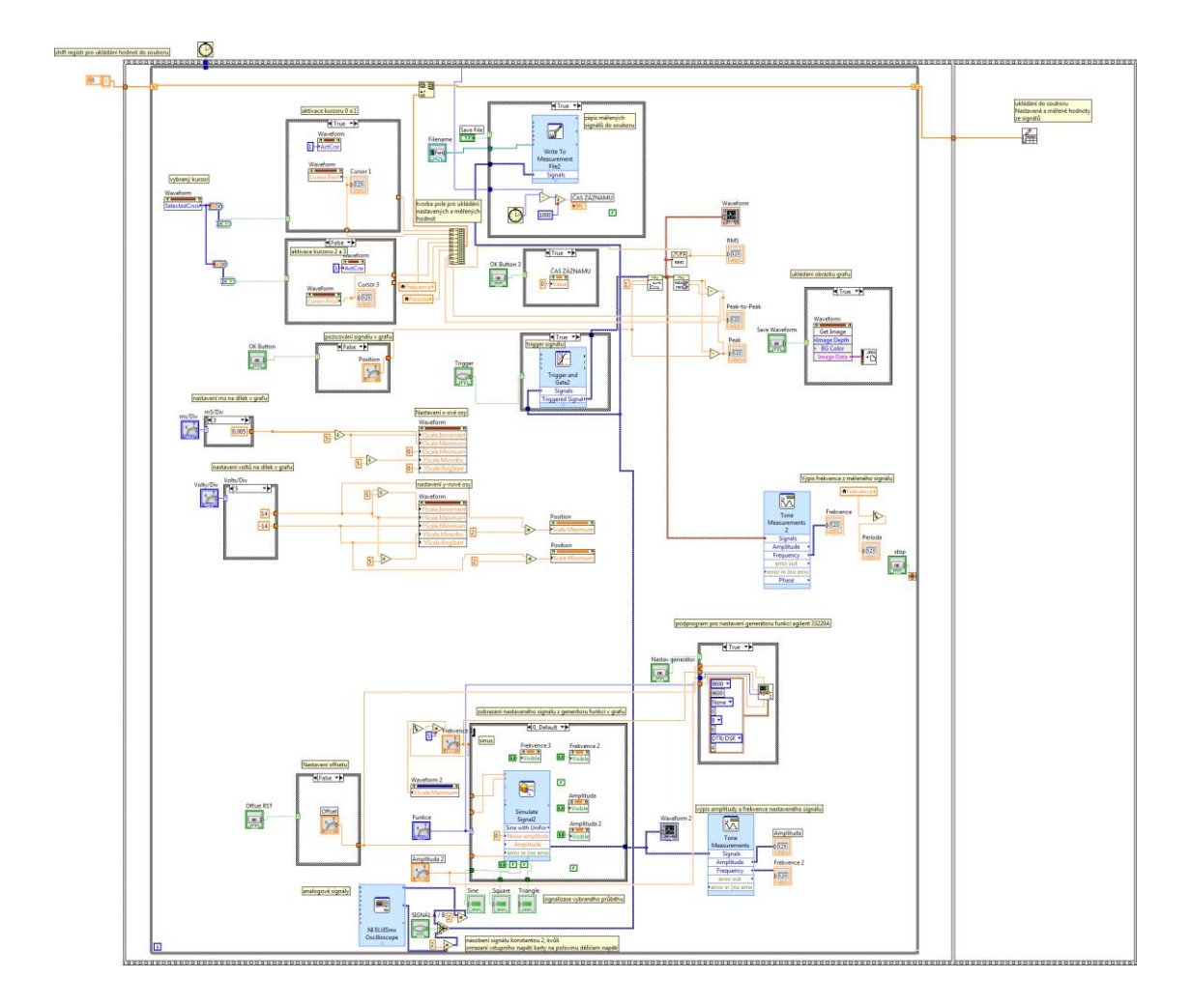

# **B Podprogram aplikace Aktivní filtr**

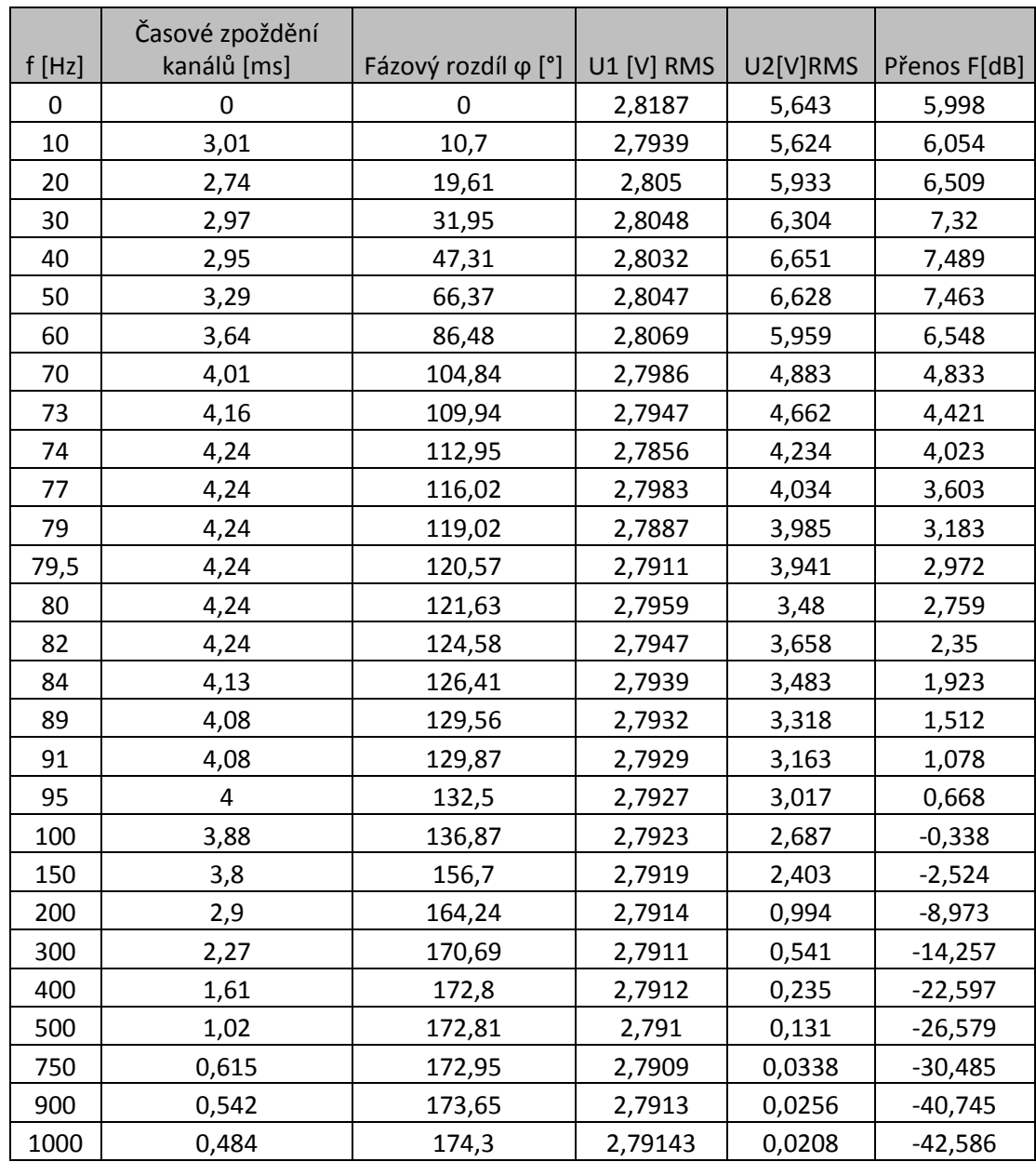

## **C Naměřená data u Generátoru funkcí**
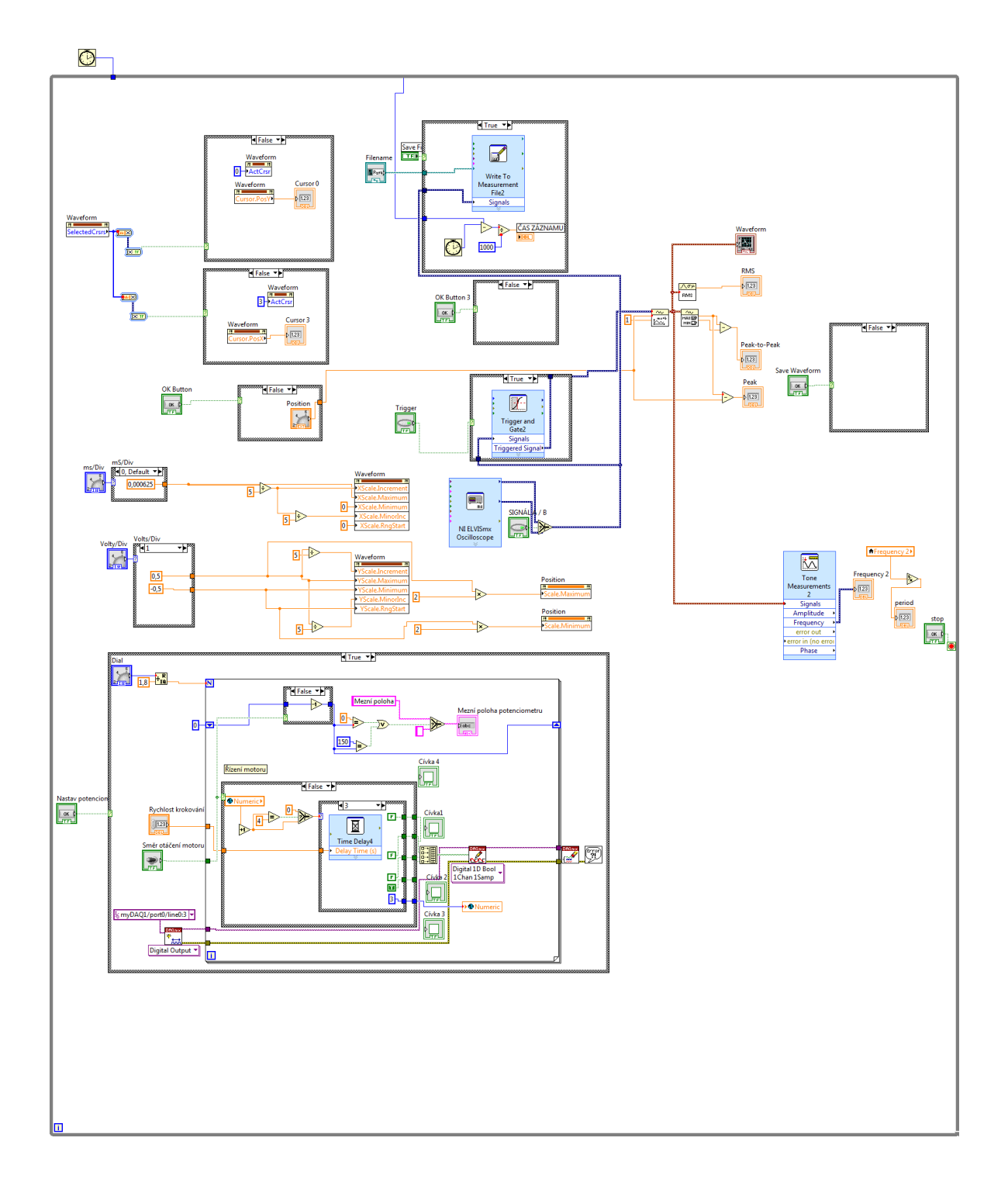

## Podprogram aplikace Generátor funkcí  $\mathbf{D}$

## $\mathbf E$ Fotodokumentace

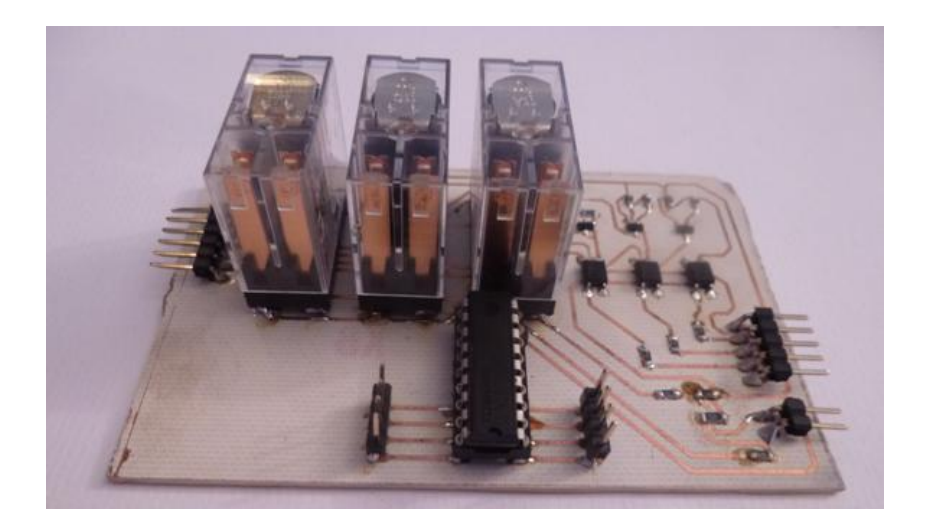

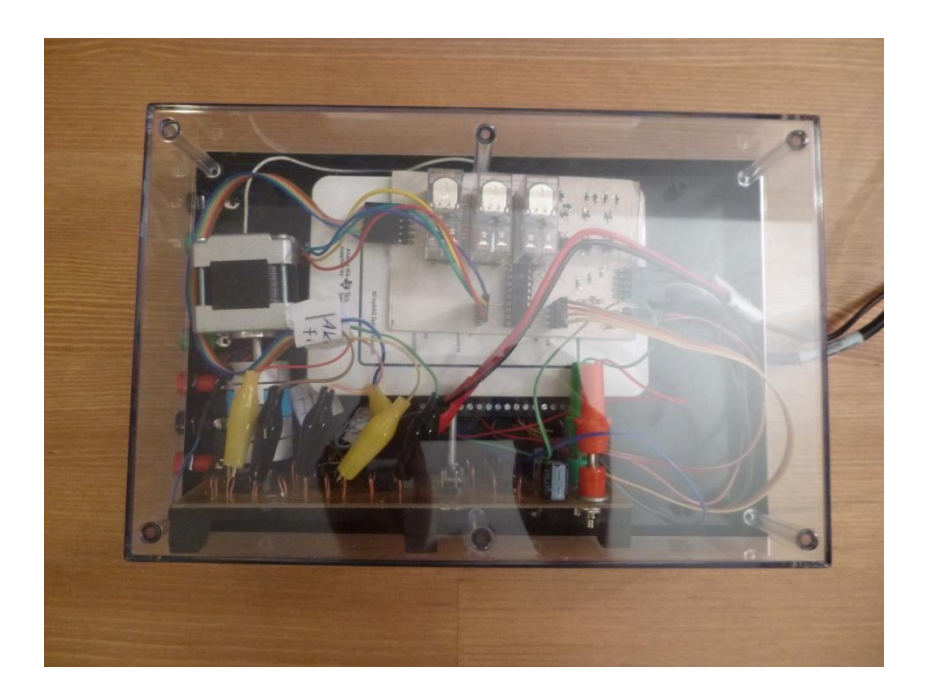

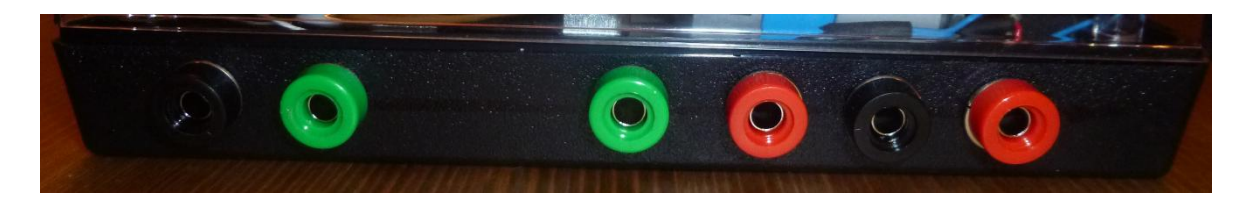